# **In a Nutshell: Sequential Parameter Optimization**

## **Thomas Bartz-Beielstein**

thomas.bartz-beielstein@th-koeln.de

## **Lorenzo Gentile**

lorenzo.gentile@th-koeln.de

## **Martin Zaefferer**

martin.zaefferer@th-koeln.de

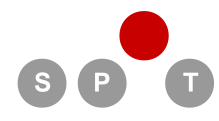

SPOTSeven Lab TH Koeln Steinmüllerallee 6, 51643 Gummersbach

<www.spotseven.de>

#### **Abstract**

The performance of optimization algorithms relies crucially on their parameterizations. Finding good parameter settings is called algorithm tuning. Using a simple simulated annealing algorithm, we will demonstrate how optimization algorithms can be tuned using the *sequential parameter optimization toolbox* (SPOT). SPOT provides several tools for automated and interactive tuning. The underling concepts of the SPOT approach are explained. This includes key techniques such as exploratory fitness landscape analysis and response surface methodology. Many examples illustrate how SPOT can be used for understanding the performance of algorithms and gaining insight into algorithm's behavior. Furthermore, we demonstrate how SPOT can be used as an optimizer and how a sophisticated ensemble approach is able to combine several meta models via stacking.

### **1 Introduction**

The performance of modern search heuristics such as *evolution strategies* (ES), *differential evolution* (DE), or *simulated annealing* (SANN) relies crucially on their parameterizations—or, statistically speaking, on their factor settings. Finding good parameter settings for an optimization algorithm will be referred to as *tuning*. We will illustrate how an existing search heuristic can be tuned using the *se-quential parameter optimization toolbox* (SPOT), which is one possible implementation of the *sequential parameter optimization* (SPO) framework introduced in [Bartz-Beielstein](#page-39-0) [\(2006\)](#page-39-0). The version of SPOT presented in this article is implemented in R. R is "a freely available language and environment for statistical computing and graphics which provides a wide variety of statistical and graphical techniques: linear and nonlinear modelling, statistical tests, time series analysis, classification, clustering, etc." [\(R](#page-40-0) [Core Team, 2017\)](#page-40-0). R can be downloaded from <https://cran.r-project.org>. The SPOT package can be installed from within R using the install.packages() command.

#### **install.packages**("SPOT")

Note, that the package only has to be installed once (unless an update to a more recent version is needed). Unlike installation, the package has to be loaded to the R work space every time a new R session is started. SPOT can be loaded to the work space with R's library() command.

#### **library**("SPOT")

In order to keep the setup as simple as possible, we will use simulated annealing for illustrating the tuning procedure [\(Kirkpatrick et al., 1983\)](#page-40-1). Simulated annealing is freely available in R. This implementation of the simulated annealing heuristic will be referred to as SANN in the following.

*Response surface methodology* (RSM) will be used in this article [\(Box & Draper, 1987\)](#page-40-2). It can be seen as a set of statistical methods for empirical model building. Using design of experiments, a response (dependent variable, output variable, or fitness value, *y*) that depends on one or several input variables (independent variables or solutions,  $\vec{x}$ ) is optimized. The underlying model can be formulated as

$$
y = f(\vec{x}) + \epsilon,
$$

where  $\epsilon$  represents some noise (uncertainty, error observed) in the response *y*. The term *response surface* refers to the surface represented by  $f(\vec{x})$ . In order to estimate the quality of a solution, the term *fitness* is used in evolutionary optimization. In physics, the concept of a potential or energy function is used. Since we are dealing with minimization, a low fitness value  $f(\vec{x})$  implies that  $\vec{x}$  is a good solution.

This report is structured as follows. The algorithm-tuning framework consists of three levels, which are useful for distinguishing several problem domains. These levels are introduced in Sec. [2.](#page-2-0) The first level (objective function) is detailed in Sec. [3.](#page-3-0) Section [4](#page-4-0) describes the second level (optimization algorithm). Here, the well known simulated annealing algorithm is used. Section [5](#page-6-0) describes the third level (tuning). This tuning example can be used as a starting point for beginners. Details of the SPOT configuration are described in Sec. [6.](#page-9-0) Visual inspection of the results plays an important role in the SPOT approach. Section [7](#page-17-0) describes the plot functions that are provided in the SPOT toolbox and that enable an exploratory fitness landscape analysis. The response surface methodology is introduced in Sec. [8.](#page-29-0) Tools for an statistical analysis are described in Sec. [9.](#page-34-0) Applying SPOT to deterministic problems is briefly explained in Sec. [10.](#page-38-0) Finally, ensemble models via stacking is described in Sec. [11.](#page-38-1) This report concludes with a summary in Sec. [12.](#page-39-1)

oo<sup>o</sup>o <sub>spotseven.de</sub>

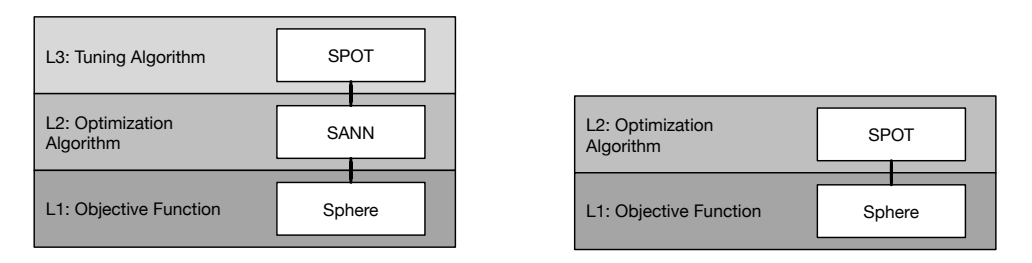

<span id="page-2-1"></span>Fig. 1: *Left:* The three levels that occur when tuning an optimization algorithm with SPOT. This setting will be referred to as *algorithm tuning*. *Right:* SPOT can be applied as an optimizer. In this case, SPOT tries to find arguments of the objective function that result in an optimal function value. Following the taxonomy introduced in [Bartz-Beielstein & Zaefferer](#page-40-3) [\(2017\)](#page-40-3), this setting will be referred to as *surrogate model based optimization*.

## <span id="page-2-0"></span>**2 Levels During Tuning and Optimization**

We will consider algorithm tuning and surrogate model based optimization in this article. Figure [1](#page-2-1) shows the different levels that are used in these scenarios.

### **2.1 Algorithm Tuning**

Algorithm tuning is also referred to as off-line parameter tuning in contrast to on-line parameter tuning [\(Eiben & Smith, 2003\)](#page-40-4). Algorithm tuning involves the following three levels, which describe the experimental setup.

- (L1) The real-world system. This system allows the specification of an objective function, say *f*. As an example, we will use the sphere function in the following.
- (L2) The optimization algorithm, here SANN. It requires the specification of algorithm parameters.
- (L3) The tuning algorithm, here SPOT.

An optimization algorithm (L2) requires parameters, e.g., the initial temperature of SANN or the mutation rate of evolution strategies. These parameters determine the performance of the optimization algorithm. Therefore, they should be tuned. The algorithm is in turn used to determine optimal values of the objective function *f* from level (L1).

The term *algorithm design* summarizes factors that influence the behavior (performance) of an algorithm, whereas *problem design* refers to factors from the optimization (simulation) problem. The initial temperature in SANN is one typical factor which belongs to the algorithm design, the search space dimension belongs to the problem design.

### **2.2 Surrogate Model Based Optimization**

Instead of tuning an optimization algorithm, SPOT itself can be used as a surrogate model based optimization algorithm. Then, SPOT has the same role as SANN in the algorithm tuning scenario. In this the surrogate model based optimization setting, only two levels exist: the objective function (L1) and the optimization algorithm (L2). This situation is seen on the right hand side of Figure [1.](#page-2-1)

### **2.3 The SPOT Algorithm**

SPOT finds improved solutions in the following way (see Algorithm [1\)](#page-3-1): initially, a population of (random) solutions is created. The initialization step is shown in line [1](#page-3-1) in Algorithm [1.](#page-3-1) Then, the solutions are evaluated on the objective function (level L1). This is line [3.](#page-3-1) Next, surrogate models are built (line [5\)](#page-3-1). A global search is performed to generate new candidate solutions (line [6\)](#page-3-1). The new solutions are evaluated

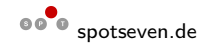

on the objective function (level L1) (line [7\)](#page-3-1). These steps are repeated, until a satisfying solution has been found.

<span id="page-3-1"></span>**Algorithm 1** Sequential parameter optimization

1:  $t = 0$ .  $P(t) = \text{SetInitialPopulation}()$ . 2: Select one or several surrogate models M. 3: Evaluate $(P(t))$  on  $f$ . 4: **while** not TerminationCriterion() **do** 5: Use  $P(t)$  to build a model  $M(t)$  using  $\mathfrak{M}$ . 6:  $P'(t+1) = \text{GlobalSearch}(M(t)).$ 7: Evaluate( $P'(t+1)$ ) on *f*. 8:  $P(t+1) = P(t) \cup P'(t+1).$ 9:  $t = t + 1$ . 10: **end while**

## <span id="page-3-0"></span>**3 Level L1: Objective Function**

Before SANN can be started, the user has to specify an objective function  $f$ . To keep things as simple as possible, the sphere function

<span id="page-3-2"></span>
$$
f(x) = \sum_{i=1}^{n} x_i^2
$$
 (1)

will be used:

```
sphere \leq function(x) {
    sum(xˆ2)
}
sphere(c(1, 2))
## [1] 5
```
The sphere() function uses vector inputs. A matrix-based implementation is defined as funSphere() in the SPOT package.

funSphere

```
## function (x)
## matrix(apply(x, 1, function(x) sum(xˆ2)), , 1)
## <environment: namespace:SPOT>
```
A surface plot of this function in the interval  $[0;1] \times [0;1]$  is shown in Fig. [2.](#page-4-1)

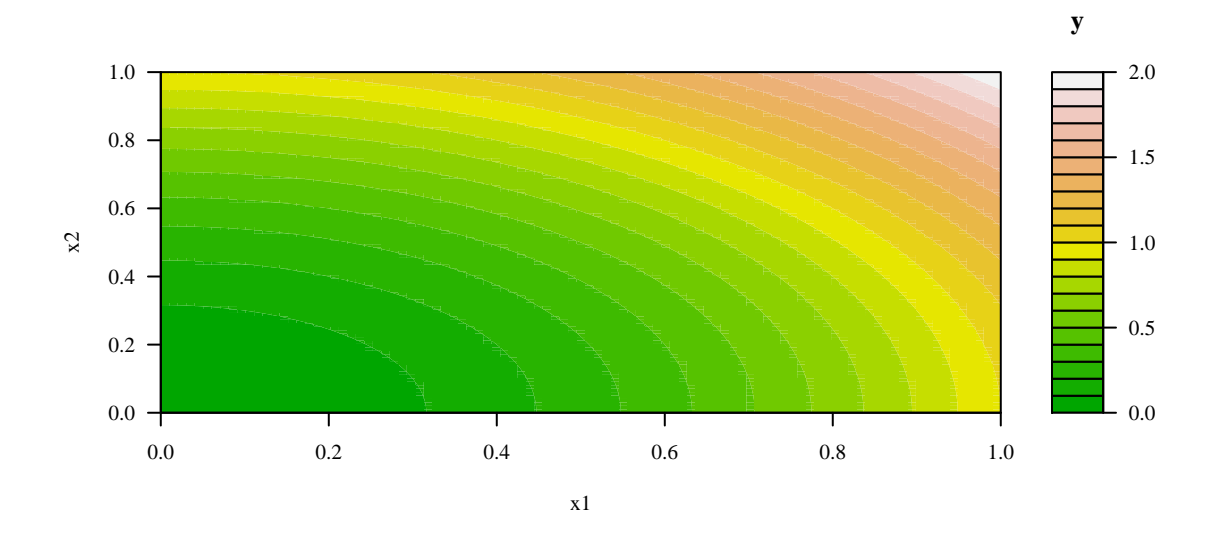

<span id="page-4-1"></span>Fig. 2: Surface plot of the sphere function.

## <span id="page-4-0"></span>**4 Level L2: Simulated Annealing** SANN

Simulated annealing is a generic probabilistic heuristic algorithm for global optimization [\(Kirkpatrick](#page-40-1) [et al., 1983\)](#page-40-1). The name comes from annealing in metallurgy. Controlled heating and cooling of a material reduces defects. Heating enables atoms to leave their initial positions (which are local minima of their internal energy), and controlled cooling improves the probability to find positions with lower states of internal energy than the initial positions. The SANN algorithm replaces the current solution with a randomly generated new solution. Better solutions are accepted deterministically, where worse solutions are accepted with a probability that depends on the difference between the corresponding function values and on a global parameter, which is commonly referred to as the *temperature*. The algorithm parameter temp specifies the initial temperature of the SANN algorithm. The temperature is gradually decreased during the optimization. A second parameter, tmax, is used to model this cooling scheme.

We consider the R implementation of SANN, which is available via the general-purpose optimization function optim() from the R package stats, which is part of every R installation. The function optim() is parametrized as follows

```
optim(par, fn, gr = NULL, ..., method = c("Nelder-Mead", "BFGS", "CG", "L-BFGS-B",
   "SANN", "Brent"), lower = -Inf, upper = Inf, control = list(), hessian = FALSE)
```
Here, par denotes *initial values for the parameters to be optimized over*. Note, the problem dimension is specified by the length of this vector, so  $\text{par} = c(1,1,1,1)$  denotes a four-dimensional optimization problem. fn is a *function to be minimized* (or maximized), with first argument the vector of parameters over which minimization is to take place. gr defines a *function to return the gradient* for the"BFGS", "CG" and "L-BFGS-B" methods. If it is NULL, a finite-difference approximation will be used. For the SANN method it specifies a function to generate a new candidate point. If it is NULL, a default Gaussian Markov kernel is used. The symbol *. . .* represents *further arguments* (optional) that can be be passed to fn and gr. The parameter method denotes the *optimization method* to be used. Here, we will use the parameter value SANN.

The parameters lower, upper specify *bounds* on the variables for the "L-BFGS-B" method, or bounds in which to search for method "Brent". So, we will not use these variables in our examples. The argument control defines a relatively long *list of control parameters*. We will use the following parameters from this list:

1. maxit, i.e., the *maximum number of iterations*, which is for SANN the maximum number of

function evaluations. This is the stopping criterion.

- 2. temp controls the SANN algorithm. It is the *starting temperature* for the cooling schedule with a default value of 10.
- 3. Finally, we will use tmax, which is the number of *function evaluations at each temperature* for the SANN method. Its default value is also 10.

To obtain reproducible results, we will set the *random number generator* (RNG) seed. Using a twodimensional objective function (sphere) and the starting point (initial values for the parameters to be optimized over) (10*,* 10), we can execute the optimization runs as follows:

```
set.seed(123)
resSANN \leq optim(c(10, 10), sphere, method = "SANN", control = list(maxit = 100,
   temp = 10, \text{tmax} = 10)resSANN
## $par
## [1] 4.835178 4.664964
##
## $value
## [1] 45.14084
##
## $counts
## function gradient
## 100 NA
##
## $convergence
## [1] 0
##
## $message
## NULL
```
The best, i.e., smallest, function value, which was found by SANN, reads 45.14084. The corresponding point in the search space is approximately (4.835178, 4.664964). No gradient information was used and one hundred function evaluations were performed. The variable convergence is an integer code, and its value 0 indicates successful completion of the SANN run. No additional message is returned.

Now that we have performed a first run of the SANN algorithm on our simple test function, we are interested in improving SANN's performance. The SANN heuristic requires some parameter settings, namely temp and tmax. If these values are omitted, a default value of ten is used. The questions is: Are the default algorithm parameter settings, namely  $\tt temp =10$  and  $\tt max =10$ , adequate for SANN or can these values be improved? That is, we are trying to tune the SANN optimization algorithm.

A typical beginner in algorithm tuning would try to improve the algorithm's performance by manually increasing or decreasing the algorithm parameter values, e.g., choosing temp = 20 and tmax = 5.

```
set.seed(123)
resSANN <- optim(par = c(10, 10), fn = sphere, method = "SANN", control = list(maxit = 100,
   temp = 20, \text{tmax} = 5)resSANN
## $par
## [1] 6.163905 6.657100
##
## $value
## [1] 82.3107
##
## $counts
## function gradient
## 100 NA
##
```
## \$convergence ## [1] 0 ## ## \$message ## NULL.

Obviously, the manual "tuning" step worsened the result. And, this procedure is very time consuming and does not allow efficient statistical conclusions. Therefore, we will present a different approach, which uses SPOT. Although the setup for the tuning procedure with SPOT is very similar to the setup discussed in this section, it enables deeper insights into the algorithm's performance.

### <span id="page-6-0"></span>**5 Level L3: SPOT**

This section presents an example, which demonstrates, how SPOT can be used to tune the SANN algorithm defined at level L2. The goal of this tuning procedure is to determine improved parameter settings for the SANN algorithm. As a level L1 function, which will be optimized by SANN, the sphere function was chosen.

<span id="page-6-1"></span>**Example 1 (Using Random Forest).** *First, the problem setup for level L1 has to be specified. To keep the situation as simple as possible, we will use the sphere test function, which is defined in Equation [\(1\)](#page-3-2). The problem design requires the specification of the starting point x0 for the search.*

 $x0 = c(-1, 1, -1)$ 

*Since x0 has three elements, we are facing a three dimensional optimization problem.* SANN *will be used to determine its minimum function value.*

*Secondly, the problem setup for level L2 has to be defined. Again, several settings have to be specified for the* SANN *algorithm to be tuned. The budget, i.e., the maximum number of function evaluations that can be used by* SANN *is specified via*

#### $maxit = 100$

*As above, the* R *implementation of* SANN *will be used via the optim() function. We will consider two parameters:*

- *1. the initial temperature (temp) and*
- *2. the number of function evaluations at each temperature (tmax).*

*Both are integer values. All parameters and settings of* SANN *which were used for this simple example are summarized in Table [1.](#page-7-0)*

*Thirdly, the tuning procedure at level L3 has to be specified. To interface* SANN *with* SPOT*, a wrapper function sann2spot() is used. Note,* SPOT *uses matrices as the basic data structure. The matrix format was chosen as a compromise between speed and flexibility. The matrix command can be used as follows:*

 $matrix(data = NA, nrow = 1, ncol = 1, byrow = FALSE, dimnames = NULL)$ 

*The interface function receives a matrix where each row is proposed parameter setting (temp, tmax), and each column specifies the parameters. It generates a* (*n,* 1)*-matrix as output, where n is the number of (temp, tmax) parameter settings.*

```
sann2spot <- function(algpar) {
   performance <- NULL
   for (i in 1:nrow(algpar)) {
       resultList \leq optim(par = c(10, 10), fn = sphere, method = "SANN", control = list(maxit = 100.
            temp = algpar[i, 1], tmax = algpar[i, 2])performance <- c(performance, resultList$value)
    }
   return(matrix(performance, , 1))
}
```
<span id="page-7-0"></span>Table 1: SANN parameters. The first two parameters belong to the algorithm design, whereas the remaining parameters are from the problem design. Note, the starting point defines the problem dimension, i.e., by specifying a three dimensional starting point the problem dimension is set to three. The initial seed is the value that the RNG is initialized with.

| Name                                   | Symbol                             | Factor name |
|----------------------------------------|------------------------------------|-------------|
| Initial temperature                    |                                    | temp        |
| Number of function evaluations at each | $t_{\rm max}$                      | tmax        |
| temperature                            |                                    |             |
| Starting point                         | $\vec{x_0} = (-1, 1, -1)$          | x0          |
| Problem dimension                      | $n=3$                              |             |
| Objective function                     | sphere                             | sphere()    |
| Quality measure                        | Expected performance, e.g., $E(y)$ | у           |
| Initial seed                           | S                                  |             |
| <b>Budget</b>                          | $maxit = 100$                      | maxit       |

*Now we can test the interface. First, we run* SANN *with temp = 10 and tmax = 10. A second* SANN *run is performed using*  $temp = 20$  and  $tmax = 5$ .

```
set.seed(1)
\text{span2spot}(\text{algpar} = \text{matrix}(\text{c}(10, 10), 1))## [,1]
## [1,] 8.224742
set.seed(1)
\text{tsann2spot}(\text{algpar} = \text{matrix}(\text{c}(20, 5), 1))## [,1]
## [1,] 22.53343
```
*SPOT itself has various parameters that need to be configured so that it can solve the tuning problem efficiently. A configuration or control list can be defined for SPOT. If no configuration list is specified, the default configuration that works fine for many problems, is used.*

*In the following, some elements of the configuration list that are important for our example (tuning* SANN *+ sphere) will be explained.*

- *• types: Since* SANN*'s parameters temp and tmax are integers, we provide this type information via types = c("integer", "integer").*
- *• funEvals: The number of algorithm runs, i.e., runs of the* SANN *algorithm, is specified via funEvals.*
- *• noise:* SANN *is a stochastic optimizer, so we specify noise = TRUE*
- *• seedFun: Also due to the stochasticity of the optimizer, a random number generator seed has to be specified, seedFun = 1. Every time an algorithm configuration is tested, the RNG seed will be set. For the first evaluation, the seed will be seedFun, subsequent evaluations will increment this value.*
- *• replicates: Since our evaluations are subject to noise, we can make replicates to mitigate it. In our example, each algorithm configuration will be evaluated twice, so the setting replicates = 2 is used.*
- *• seedSPOT: An additional seed for* SPOT *can be specified using seedSPOT = 1. This second seed is only set once in the beginning. This ensures that the* SPOT *run is reproducible, since* SPOT *itself may also be of a stochastic nature (depending on the configuration).*

- *• design: The design parameter defines the method to be used to generate an initial design (a set of initial algorithm settings (here: a number of pairs of temp and tmax). A Latin hyper cube design (LHD) is specified via design = designLHD.*
- *• model: Based on the initial design and subsequent evaluations, a model can be trained to learn the relation between algorithm parameters (temp, tmax) and algorithm performance. To generate the meta model, we use a random forest implementation [\(Breiman, 2001\)](#page-40-5). This can be specified via model = buildRandomForest. Random forest was chosen, because it is a robust method which can handle categorical and numerical variables.*
- *• optimizer: Once a model is trained, we need an optimizer to find the best potential algorithm configuration, based on the model. Here, we choose a very simple optimizer, which creates a large LHD and evaluates it on the model: optimizer = optimLHD.*
- *• optimizerControl: The specified optimizer may have options that need to be set. Here, we only specify the number of model evaluations to be performed by the optimizer with optimizerControl = list(funEvals=1000).*

*Overall, we obtain the following configuration:*

```
spotConfig <- list(
 types = c("integer", "integer"), #data type of tuned parameters
 funEvals = 50, #maximum number of SANN runs
 noise = TRUE, #problem is noisy (SANN is non-deterministic)
 seedFun = 1, #RNG start seed for algorithm calls (iterated)
 replicates = 2, #2 replicates for each SANN parameterization
 seedSPOT = 1, #main RNG
 design = designLHD, #initial design: Latin Hypercube
 model = buildRandomForest, # model = buildKriging Kriging surrogate model
 optimizer = optimLHD, #Use LHD to optimize on model
 optimizerControl = list(funEvals=100) #100 model evals in each iteration
\lambda
```
*The* region of interest *(ROI) specifies* SPOT*'s search intervals for the* SANN *parameters, i.e., for tmax and temp. Here, both parameters temp and tmax will be tuned in the region between one and 100.*

 $tempLo = 1$  $tempHi = 100$  $t$ maxLo = 1  $t$ maxHi = 100 lower = **c**(tempLo, tmaxLo) upper = **c**(tempHi, tmaxHi)

*The order (first temp then tmax) has to be the same as in the sann2spot interface. Now we are ready to perform our first experiment. We will start* SPOT *via spot(). The result is stored in a list, e.g., resRf.*

resRf <- **spot**(x = **NULL**, fun = sann2spot, lower = lower, upper = upper, control = spotConfig)

*Now, we are able to take a look at the results from the tuning procedure. Output from the* SPOT *run, which is stored in the list resRf, has the following structure.*

**str**(resRf)

```
## List of 7
## $ xbest : num [1, 1:2] 3 69
## $ ybest : num [1, 1] 0.00198
\begin{array}{ll}\n# & \text{ $*$} \\
\text{ $*$} \\
\text{ $*$} \\
\text{ $*$} \\
\text{ $*$} \\
\text{ $*$} \\
\text{ $*$} \\
\text{ $*$} \\
\text{ $*$} \\
\text{ $*$} \\
\text{ $*$} \\
\text{ $*$} \\
\text{ $*$} \\
\text{ $*$} \\
\text{ $*$} \\
\text{ $*$} \\
\text{ $*$} \\
\text{ $*$} \\
\text{ $*$} \\
\text{ $*$} \\
\text{ $*$} \\
\text{ $*$} \\
\text{ $*$} \\
\text{ $*$} \\
\text{ $*$} \\
\text{ $*$} \\
\text: num [1:50, 1] 4.03 103.08 64.03 10.14 27.5 ...
## $ count : int 50
## $ msg : chr "budget exhausted"
## $ modelFit:List of 3
```

```
## ..$ rfFit:List of 17
## ... \$ call : language randomForest(x = x, y = y)
## .. ..$ type : chr "regression"
## .. ..$ predicted : num [1:48] 28.5 45.7 30.7 10.1 43.9 ...
## .. ..$ mse : num [1:500] 297 538 475 367 340 ...
## .. .$ rsq : num [1:500] 0.4163 -0.0588 0.0663 0.2783 0.3311 ...
## ...$ oob.times : int [1:48] 183 160 167 188 192 187 168 177 170 182 ...
## .. ..$ importance : num [1:2, 1] 12109 10797
## .. .. ..- attr(*, "dimnames")=List of 2
## .. .. .. ..$ : chr [1:2] "1" "2"
## .. .. .. ..$ : chr "IncNodePurity"
## .. ..$ importanceSD : NULL
## .. ..$ localImportance: NULL
## .. ..$ proximity : NULL
## .. ..$ ntree : num 500
## .. ..$ mtry : num 1
## .. ..$ forest :List of 11
## .. .. ..$ ndbigtree : int [1:500] 25 29 27 19 23 29 29 23 27 19 ...
## .. .. ..$ nodestatus : int [1:35, 1:500] -3 -3 -3 -1 -3 -3 -1 -1 -1 -3 ...
## .. .. ..$ leftDaughter : int [1:35, 1:500] 2 4 6 0 8 10 0 0 0 12 ...
## .. .. ..$ rightDaughter: int [1:35, 1:500] 3 5 7 0 9 11 0 0 0 13 ...
## .. .. ..$ nodepred : num [1:35, 1:500] 10.14 52.32 2.94 86.03 46.71 ...
## .. .. ..$ bestvar : int [1:35, 1:500] 2 2 2 0 2 1 0 0 0 1 ...
## .. .. ..$ xbestsplit : num [1:35, 1:500] 59.5 9.5 73 0 17.5 21 0 0 0 8.5 ...
## .. .. ..$ ncat : num [1:2] 1 1
## .. .. ..$ nrnodes : int 35
## .. .. ..$ ntree : num 500
## .. .. ..$ xlevels :List of 2
## .. .. .. ..$ : num 0
## .. .. .. ..$ : num 0
## .. ..$ coefs : NULL
## ....$ y : num [1:48, 1] 4.03 103.08 64.03 10.14 27.5 ...
## .. ..$ test : NULL
## .. ..$ inbag : NULL
## .. ..- attr(*, "class")= chr "randomForest"
## ..$ x : num [1:48, 1:2] 43 61 37 29 98 18 85 5 79 57 ...
## ..$ y : num [1:48, 1] 4.03 103.08 64.03 10.14 27.5 ...
## ..- attr(*, "class")= chr "spotRandomForest"
```
SPOT *generates many information which can be used for a statistical analysis. For example, the best configuration found can be displayed as follows:*

**cbind**(resRf\$xbest, resRf\$ybest) ## [,1] [,2] [,3] ## [1,] 3 69 0.001980789

SPOT *recommends using temp = 3 and tmax = 69. These parameter settings differ significantly from the default values. These values also make sense: The starting temperature temp should be low and the number of evaluations at each temperature tmax should be high. Hence, worse solutions will rarely be accepted by* SANN*, which leads to a very localized search. This is a good configuration for this example, since the sphere function is unimodal.*

## <span id="page-9-0"></span>**6 Details**

### **6.1 Details 1: The spot() Interface**

SPOT uses the same interface as R's standard optim() function, which uses the arguments reported

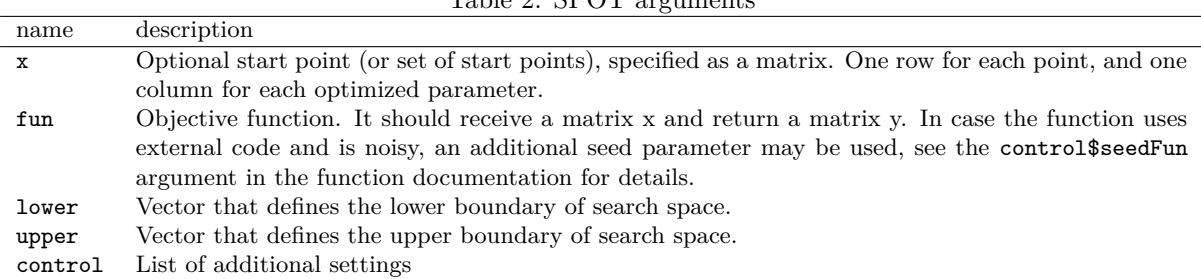

<span id="page-10-0"></span>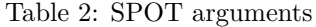

<span id="page-10-1"></span>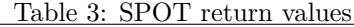

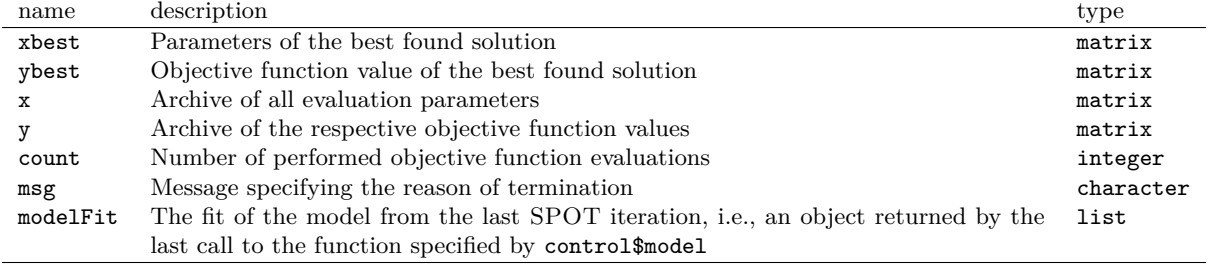

in Table [2.](#page-10-0)

Note, take care of consistency of upper, lower and, if specified, x. In cases of inconsistency, the dimension of the variable lower will be taken into account to establish the dimension of the problem. The function spot() returns a list with the values shown in Table [3.](#page-10-1)

### **6.2 Details 2: SPOT Configuration**

SPOT configuration settings are listed in Table [4.](#page-11-0) The configuration list stores information about SPOT specific settings. All settings not specified in the list will be set to their default values.

#### **6.3 Details 3: Initial Designs**

The problem design comprehends the information about the optimization problem, e.g., the starting point x0 = (-1,1,-1) belongs to the problem design. A *region of interest* (ROI) specifies algorithm parameters and associated lower and upper bounds for the algorithm parameters.

- Values for temp are chosen from the interval [1; 100].
- Values for tmax are chosen from the interval [1:100].

SPOT implements a sequential approach, i.e., the available budget is not used in one step. Rather, sequential steps are made, comprised of model training, optimization, and evaluation. To initialize this procedure, some first data set is required to train the first, coarse-grained meta model.

**Example 2 (Modifying the number of function evaluations).** *For example, the total number of* SANN *algorithm runs, i.e., the available budget, can be set to 10 using funEvals = 10, the size of the initial design can be modified via designControl\$size, the number of repeated evaluations of the initial design can be modified via designControl\$replicates, and the number of replicates used for each new algorithm design point suggested by* SPOT *can be modified via replicates.*

```
spotConfig10 <- list(funEvals = 10, designControl = list(size = 6, replicates = 1),
   noise = TRUE, seedFun = 1, seedSPOT = 1, replicates = 2, model = buildRandomForest)
```
*Using this configuration, the budget will be spent as follows: Six initial algorithm design points (parameter sets) will be created, and each will be evaluated just once. Afterwards,* SPOT *will have a remaining*

<span id="page-11-0"></span>Table 4: SPOT configuration

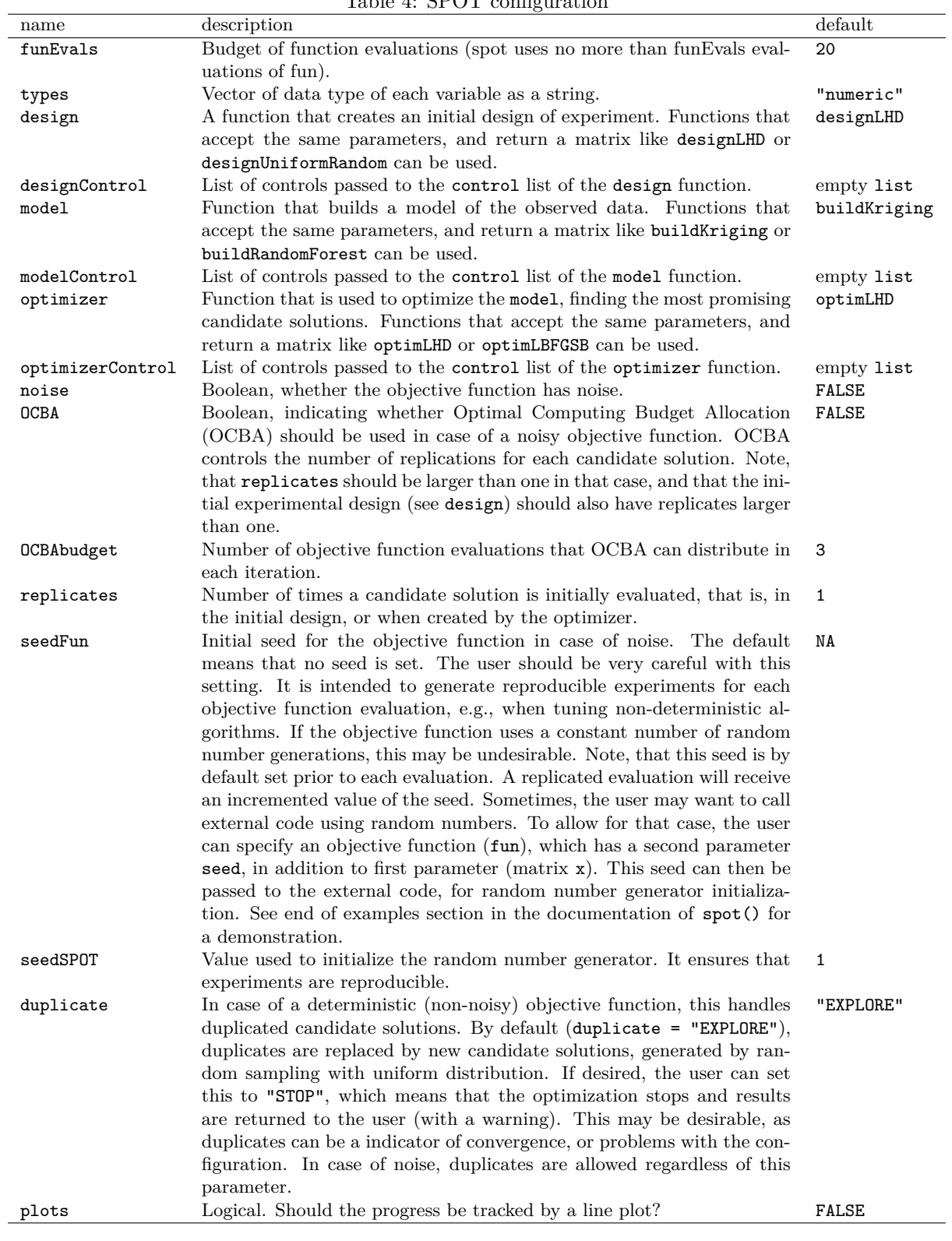

*budget of four evaluations. These can be spent on sequentially testing two additional design points. Each of those will be evaluated twice.*

```
res10 <- spot(, fun = sann2spot, lower = lower, upper = upper, control = spotConfig10)
```
*Results from these runs can be displayed as follows. The first two columns show the settings of the algorithm parameters temp and tmax, respectively. The third row shows the corresponding function values:*

```
cbind(res10$x, res10$y)
\sharp # [,1] [,2] [,3]
## [1,] 25.454322 79.91839 13.429821426
## [2,] 93.392836 10.12510 88.943521433
## [3,] 9.143432 42.74037 0.011436182
## [4,] 70.072590 30.52438 74.191697318
## [5,] 47.651660 50.88496 57.968961980
## [6,] 61.529701 91.37430 11.290122825
## [7,] 11.598664 91.19592 0.008496108
## [8,] 11.598664 91.19592 0.050744463
## [9,] 12.436667 90.58432 0.008496108
## [10,] 12.436667 90.58432 0.426068154
```
*The results show the desired outcome: the first six configurations are unique, the following four contain replications (two identical settings, but with different stochastic result).*

designLHD() is the default setting to generate designs. A simple one-dimensional design with values from the interval [−1*,* 1] can be generated as follows:

**designLHD**(, -1, 1) ## [,1] ## [1,] 0.26479322 ## [2,] 0.91469238 ## [3,] -0.74340436 ## [4,] 0.41414078 ## [5,] 0.11284640 ## [6,] -0.41965779 ## [7,] -0.92411596 ## [8,] 0.76315614 ## [9,] -0.25867274 ## [10,] -0.03293109

A more complicated design, which consists of numeric values for the first variable in the range from -1 to +1, of integer values for the second variable in the range from -2 to 4, of integer values for the third variable in the range from 1 to 9, and with two factors 0 and 1 for the fourth variable, can be generated as follows:

```
designLHD(, c(-1, -2, 1, 0), c(1, 4, 9, 1), control = list(size = 5, retries = 100,
   types = c("numeric", "integer", "factor", "factor")))
## [,1] [,2] [,3] [,4]
## [1,] -0.7755956 1 3 0
## [2,] 0.1777632 2 8 1
## [3,] 0.8543608 0 1 1
## [4,] 0.4930152 4 5 0
\## [5,] -0.4011451 -1 7 0
```
Designs can also be combined as illustrated in the following example. The corresponding plot (Fig. [3\)](#page-13-0) shows the resulting design.

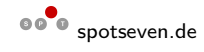

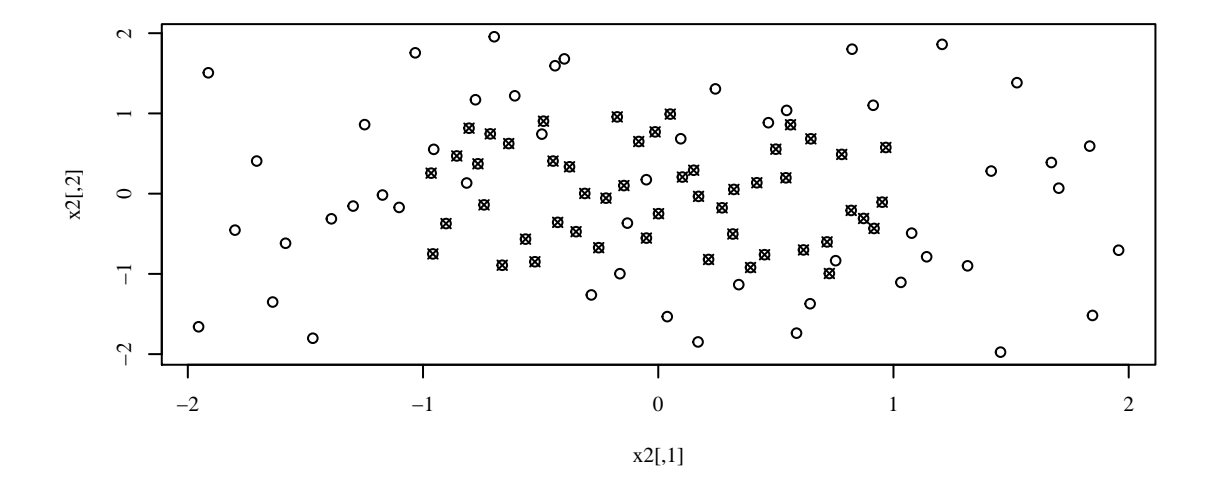

<span id="page-13-0"></span>Fig. 3: Combination of two LHDs.

```
set.seed(123)
x1 <- designLHD(, c(-1, -1), c(1, 1), control = list(size = 50, retries = 100))
x2 <- designLHD(x1, c(-2, -2), c(2, 2), control = list(size = 50, retries = 100))
plot(x2, pch = 1)
points(x1, \text{ pch} = 4)
```
Designs based on uniform random sampling can be generated with the function designUniformRandom() as follows:

**designUniformRandom**(, **c**(-1, 0), **c**(1, 10), control = **list**(size = 5))  $\sharp$  # [, 1] [, 2] ## [1,] -0.59701202 3.6807802 ## [2,] 0.95638068 0.4767697 ## [3,] -0.17457507 4.5883452 ## [4,] -0.04937504 1.3611036 ## [5,] -0.96457920 4.8153870

### **6.4 Details 4: Models**

In SPOT, a meta model or surrogate model is used to determine promising algorithm design points. To that end, it aims to learn the relation between algorithm parameters and the corresponding algorithm performance. The different models and their options are described next.

#### **6.4.1 Kriging**

As default, the buildKriging() function is used for modeling. This function builds a Kriging model (also known as Gaussian process regression) loosely based on code by [Forrester et al.](#page-40-6) [\(2008\)](#page-40-6). Kriging models are based on measures of similarity, or kernels. Here, a Gaussian kernel is used:

$$
k(x, x') = \exp\left(-\sum_{i=1}^n \theta_i |x_i - x'_i|^{p_i}\right).
$$

By default exponents are fixed at a value of two,  $p_i = 2$ ,  $(i = 1, \ldots, n)$ , and the nugget effect (or regularization constant) is used. To correct the uncertainty estimates in case of using the nugget effect,

re-interpolation is also by default turned on (see [Forrester et al.](#page-40-6) [\(2008\)](#page-40-6) for more details on these features of the model).

**Example 3 (**SPOT **as a surrogate model based algorithm).** *The following code exemplifies how a Kriging model is built with an artificial data set. Note, this example exemplifies how* SPOT *can be used as a surrogate model based optimization algorithm, i.e., no algorithm is tuned.*

```
## Test-function:
braninFunction <- function(x) {
    (x[2] - 5.1/(4 * pi^2) * (x[1]^2) + 5/pi * x[1] - 6)^2 + 10 * (1 - 1/(8 *pi)) * cos(x[1]) + 10
}
## Create design points
set.seed(1)
x <- cbind(runif(20) * 15 - 5, runif(20) * 15)
## Compute observations at design points (for Branin function)
y <- as.matrix(apply(x, 1, braninFunction))
## Create model with default settings
fit <- buildKriging(x, y, control = list(algTheta = optimLHD))
## Print model parameters
print(fit)
## ------------------------
## Forrester Kriging model.
## ------------------------
## Estimated activity parameters (theta) sorted
## from most to least important variable
## x1 x2
## 6.90722 0.4533334
##
## exponent(s) p:
## 2
##
## Estimated regularization constant (or nugget) lambda:
## 1.098503e-05
##
## Number of Likelihood evaluations during MLE:
## 600
## ------------------------
## Define a new location
newloc \leftarrow matrix(c(1, 2), nrow = 1)
## Predict at new location
predict(fit, newloc)
## $y
## [1] 22.29809
## True value at location
braninFunction(newloc)
## [1] 21.62764
##
```
 $\Box$ 

#### **6.4.2 Handling Factor Variables in the Kriging Model**

Sometimes, parameters optimized or modeled by SPOT functions will not be numerical, but rather categorical. This may, e.g., occur if an evolutionary algorithm is tuned: while some parameters like mutation rates may be real valued, the selection between different mutation operators may be a categorical parameter. Hence, if  $x_i$ , the *i*th dimension of a parameter configuration  $\bar{x}$ , is a factor variable (see parameter

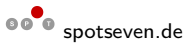

types), Hamming distance, that determines the number of positions at which the corresponding values are different, will be used instead of  $|x_i - x'_i|$ . To illustrate how factor variables can be handled, we create a test function that uses a factor variable. Here, the third dimension *x*<sup>3</sup> is categorical.

```
braninFunctionFactor <- function(x) {
    y <- (x[2] - 5.1/(4 * pi^2) * (x[1]^2) + 5/pi * x[1] - 6)^2 + 10 * (1 -1/(8 * pi)) * cos(x[1]) + 10
    if (x[3] == 1)
        y \leftarrow y + 1 else if (x[3] == 2)y \leftarrow y - 1y
}
```
To test how this affects our model, we first generate some training data and fit the model with default settings, which ignores factor information and uses the standard kernel.

```
set.seed(1)
## Replace x with new data
x <- cbind(runif(50) * 15 - 5, runif(50) * 15, sample(1:3, 50, replace = TRUE))
##
y <- as.matrix(apply(x, 1, braninFunctionFactor))
fitDefault <- buildKriging(x, y, control = list(algTheta = optimLBFGSB))
```
Afterwards we fit the model, which includes information about the factor variable.

```
fitFactor <- buildKriging(x, y, control = list(algTheta = optimLBFGSB, types = c("numeric",
   "numeric", "factor")))
```
We generate some new, unseen data for testing and perform some predictions with both models.

```
## Replace xtest with new data
xtest <- cbind(runif(200) * 15 - 5, runif(200) * 15, sample(1:3, 200, replace = TRUE))
##
ytest <- as.matrix(apply(xtest, 1, braninFunctionFactor))
## Predict test data with both models, and compute error
ypredDef <- predict(fitDefault, xtest)$y
ypredFact <- predict(fitFactor, xtest)$y
mean((ypredDef - ytest)ˆ2)
## [1] 4.530052
mean((ypredFact - ytest)ˆ2)
## [1] 1.514662
```
The error of the factor-aware model is lower. This demonstrates that users should make sure to declare the nature of the modeled variables correctly, via the types variable.

### **6.5 Details 5: Optimization on the Meta Model**

Minimization by *Latin hyper cube sampling* (LHS) is the default optimizer used for finding the next algorithm design parameters on the meta model. The LHS procedure generates a set of LHD points. The function optimLHD() uses LHS to optimize a specified target function as follows: A Latin hyper cube Design (LHD) is created with designLHD(), then evaluated by the objective function. All results are reported, including the best (minimal) objective value, and corresponding design point. A standalone optimization run using optimLHD() can be implemented as follows. It uses 100 design points as a default value.

```
resOptimumLHD \leftarrow optimLHD, fun = funSphere, lower = c(-10, -20), upper = c(20,8))
str(resOptimumLHD)
## List of 6
```
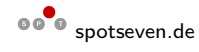

```
## $ x : num [1:100, 1:2] 2.55 9.62 10.73 10.49 1.43 ...
## $ y : num [1:100, 1] 8.13 92.91 193.1 112.67 234.13 ...
## $ xbest: num [1, 1:2] 1.145 0.698
## $ ybest: num [1, 1] 1.8
## $ count: num 100
## $ msg : chr "success"
resOptimumLHD$ybest
## [,1]
## [1,] 1.799124
```
Using more sophisticated algorithms, as the variable metric algorithm (L-BFGS-B), might lead to better results. However, they are not as robust as the simple optimLHD() search. Also, L-BFGS-B is a pure local search, which may not be ideal to solve potentially multi-modal tuning problems.

```
resOptimBFGS <- optimLBFGSB(, fun = funSphere, lower = c(-10, -20), upper = c(20,
   8))
resOptimBFGS$ybest
```
## [1] 1.98805e-30

Hence, SPOT also includes interfaces to more sophisticated algorithms, such as differential evolution from DEoptim package or various methods included in the nloptr package. For further details on these, see e.g., the help of the corresponding functions.

### **6.6 Details 6: SPOT Loop: Continued Evaluation**

Sometimes, users may desire to continue a previously finished SPOT run. We will demonstrate, how SPOT can be restarted, reusing the collected data.

**Example 4 (SPOT with continued evaluation).** *The surrogate model based optimization setting will be used to exemplify the continued evaluation. The two dimensional sphere function is used as an objective function (level L1) and* SPOT *will be used at level L2.* SPOT *uses 5 function evaluations.*

```
control01 <- list(designControl = list(size = 5, replicates = 1), funEvals = 5)
res1 \leftarrow spot(, funSphere, lower = c(-2, -3), upper = c(1, 2), control01)
cbind(res1$x, res1$y)
\sharp # [,1] [,2] [,3]
## [1,] 0.6316685 -0.3315333 0.5089193
## [2,] -1.9919658 1.7942399 7.1872244
## [3,] -1.1705672 -1.8920564 4.9501050
## [4,] 0.3218145 -2.2762891 5.2850564
## [5,] -0.5957906 0.4112744 0.5241131
```
*Now, we continue with a larger budget. If we would like to add 3 function evaluations, the total number of function evaluations is*  $5 + 3 = 8$ *. To continue a* SPOT *run, the command spotLoop() can be used as follows: spotLoop(x, y, fun, lower, upper, control, ...). The arguments are:*

- *• x: the known candidate solutions that the SPOT loop is started with, specified as a matrix. One row for each point, and one column for each optimized parameter.*
- *• y: the corresponding observations for each solution in x, specified as a matrix. One row for each point.*
- *• fun: is the objective function. It should receive a matrix x and return a matrix y.*
- *• lower: is the vector that defines the lower boundary of search space. This determines also the dimensionality of the problem.*
- *• upper: is the vector that defines the upper boundary of search space.*
- *• control: is the list with control settings for spot.*
- *• ...: additional parameters passed to fun.*

```
control01$funEvals <- 8
res2 <- spotLoop(res1$x, res1$y, funSphere, lower = c(-2, -3), upper = c(1, -3)2), control01)
cbind(res2$x, res2$y)
## [,1] [,2] [,3]
## [1,] 0.6316685 -0.331533262 0.50891934
## [2,] -1.9919658 1.794239861 7.18722443
## [3,] -1.1705672 -1.892056374 4.95010495
## [4,] 0.3218145 -2.276289054 5.28505643
## [5,] -0.5957906 0.411274430 0.52411310
## [6,] -1.8502780 0.025438423 3.42417578
## [7,] 0.3335189 0.311271847 0.20812503
## [8,] 0.1119788 0.009135746 0.01262271
```
 $\Box$ 

## <span id="page-17-0"></span>**7 Exploratory Fitness Landscape Analysis**

### **7.1 Introduction to SPOT's Plot Functions**

The SPOT package offers three plot functions that can be used to visualize data or evaluate a model's performance creating 2D and 3D surface plots.

- plotFunction() plots function objects
- plotData() plots data
- plotModel() plots model objects, created by build\* functions from the SPOT package.

#### **7.1.1 plotFunction**

The function plotFunction() visualizes the fitness landscape. It generates a (filled) contour plot or perspective / surface plot of a function. It has several options for changing plotting styles, colors etc., but default values should be fine in many cases. The basic arguments are:

**plotFunction**(f, lower, upper, type)

<span id="page-17-1"></span>**Example 5 (Plot of the sphere function).** *The following code generates a 2D filled contour plot of the sphere function (see Fig. [4\)](#page-18-0). Note that plotFunction() requires a function that handles matrix objects, so funSphere() is used.*

**plotFunction**(funSphere, **rep**(-1, 2), **rep**(1, 2))

 $\Box$ 

<span id="page-17-3"></span><span id="page-17-2"></span>**Example 6 (Plotting a user defined function).** *Figure [5](#page-19-0) shows the plot of the user defined function*

$$
f(\vec{x}) = \sum_{i=1}^{n} (x_i^3 - 1).
$$
 (2)

*It also illustrates how the color scheme can be modified.*

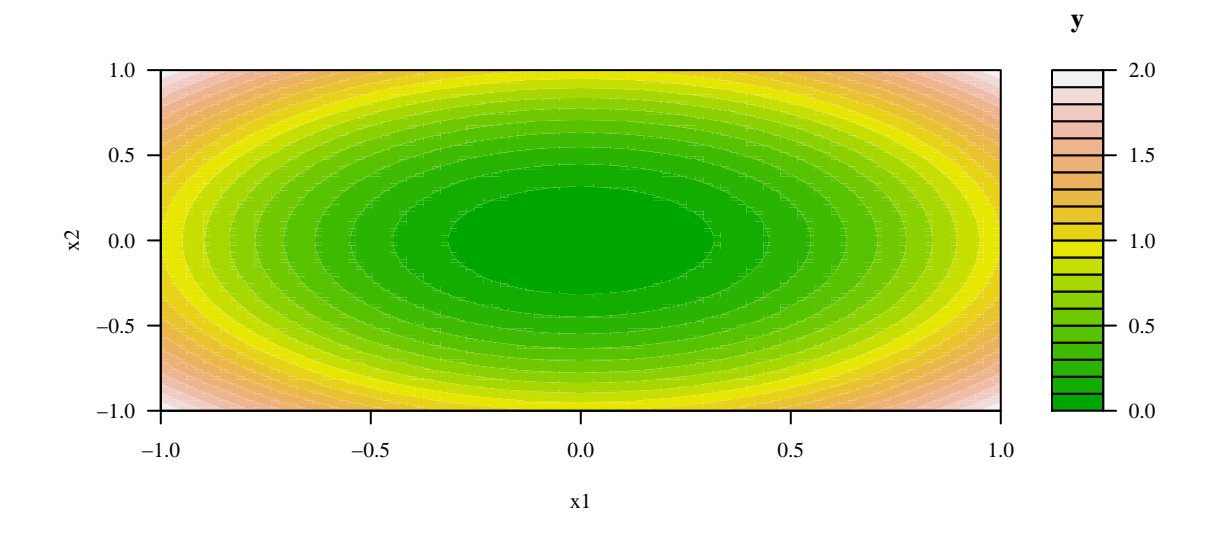

<span id="page-18-0"></span>Fig. 4: Example [5:](#page-17-1) 2D plot of the sphere function generated with plotFunction().

```
myFunction <- function (x){
  matrix(apply(x, # matrix
               1, # margin (apply over rows)
               function(x) sum(xˆ3-1) # objective function
               ),
         , 1) # number of columns
  }
plotFunction(myFunction,
             rep(-1,2),
             rep(1,2),
             color.palette = rainbow)
```
*We can also generate a perspective plot of the user defined function (see Fig. [6\)](#page-19-1):*

```
plotFunction(myFunction, rep(-1, 2), rep(1, 2), type = "persp", theta = 10,phi = 25, border = NA)
```
 $\Box$ 

#### **7.1.2 plotModel**

Furthermore, plotModel() offers the possibility to visualize models that have already been trained, e.g., during a SPOT run. Some simple examples are given below.

<span id="page-18-1"></span>**Example 7 (Plotting a trained model).** *First, we generate some training data. To demonstrate how plots from data with more than two input dimensions can be generated, we generate a three-dimensional input design, i.e., we consider a functional relationship of the type*

<span id="page-18-2"></span>
$$
f: \mathbb{R}^3 \to \mathbb{R}, \qquad y = f(x_1, x_2, x_3). \tag{3}
$$

*The output is one dimensional.*

```
set.seed(123)
k \sim 30x.test < - designLHD(, rep(-1, 3), rep(1, 3), control = list(size = k))y.test <- funSphere(x.test)
head(cbind(x.test, y.test))
```
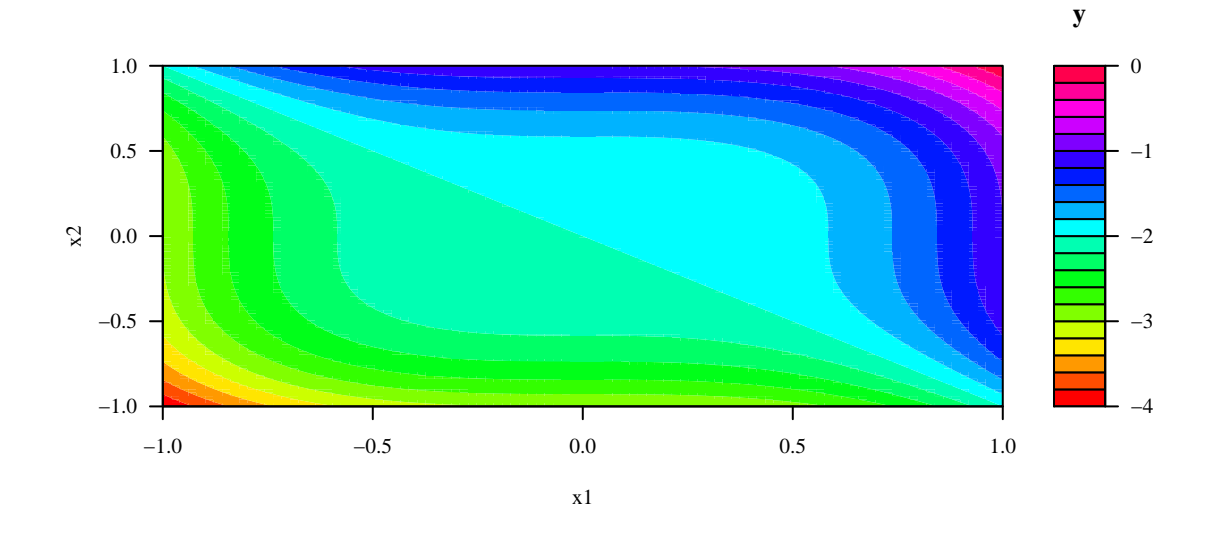

<span id="page-19-0"></span>Fig. 5: Example [6.](#page-17-2) Plotting the user defined function from Equation [2](#page-17-3) with plotFunction() using the color palette rainbow.

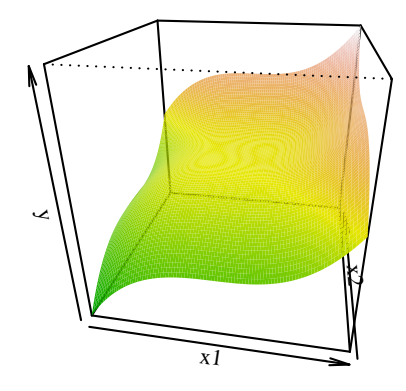

<span id="page-19-1"></span>Fig. 6: Example [6:](#page-17-2) Perspective plot of the user defined function from Equation [2](#page-17-3) using plotFunction().

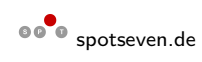

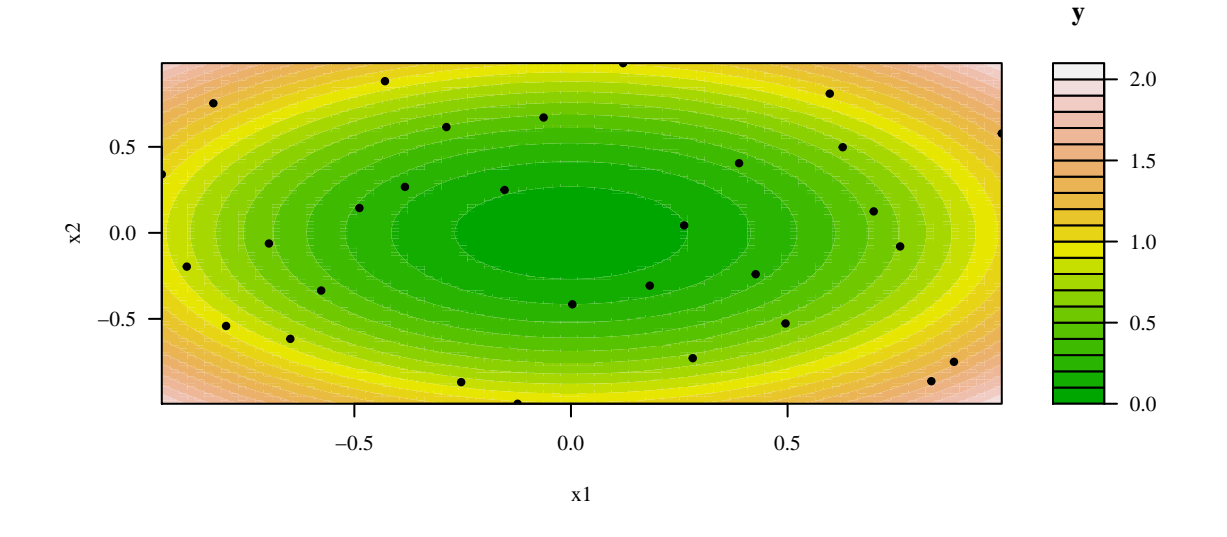

Fig. 7: Example [7:](#page-18-1) 2D representation of a model using plotModel().

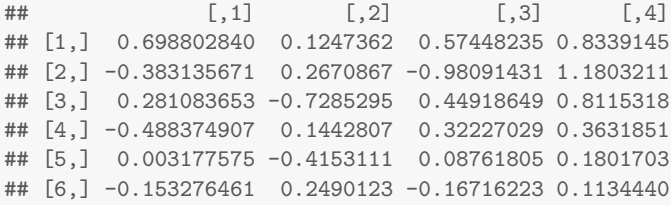

*Then, we train a standard response surface using* SPOT*'s buildRSM() function. We generate the default contour plot using plotModel().*

fit.test <- **buildRSM**(x.test, y.test) **plotModel**(fit.test)

*Passing the argument type="contour" to the plotModel() function, a 2D contour plot can be generated as shown in Fig. [8.](#page-21-0) By default, the dependent variable y is plotted against the first two x<sup>i</sup> variables from Equation [3.](#page-18-2) Note, that the argument which specifies the independent variables x<sup>i</sup> that are plotted. To plot y against*  $x_1$  *and*  $x_3$ *, the argument which=c(1,3) can be used.* 

**plotModel**(fit.test, which = **c**(1, 3), type = "contour", pch1 = 24, col1 = "blue")

*Perspective plots of the same model can be generated as follows. The arguments theta and phi can be used to modify the view point. The result is shown in Fig. [9.](#page-21-1)*

```
par(mfrow = c(1, 2))plotModel(fit.test, type = "persp", border = "NA", theta = 255, phi = 20)
plotModel(fit.test, which = 1:2, type = "persp", border = "NA")
par(mfrow = c(1, 1))
```
 $\Box$ 

#### **7.1.3 plotData**

<span id="page-20-0"></span>Finally, using plotData(), different models built on provided data can be compared. The plotData() function generates a (filled) contour or perspective plot of a data set with two independent and one dependent variable. The plot is generated by some interpolation or regression model. By default, the LOESS function is used. Some simple examples are given below.

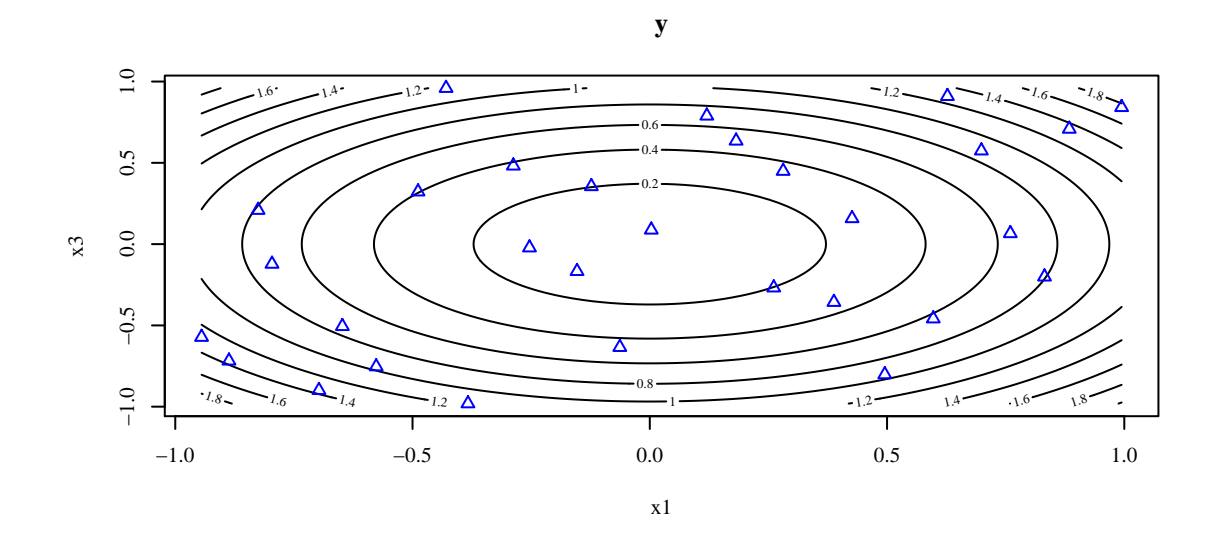

<span id="page-21-0"></span>Fig. 8: Example [7:](#page-18-1) 2D representation of a model using plotModel() with the argument contour.

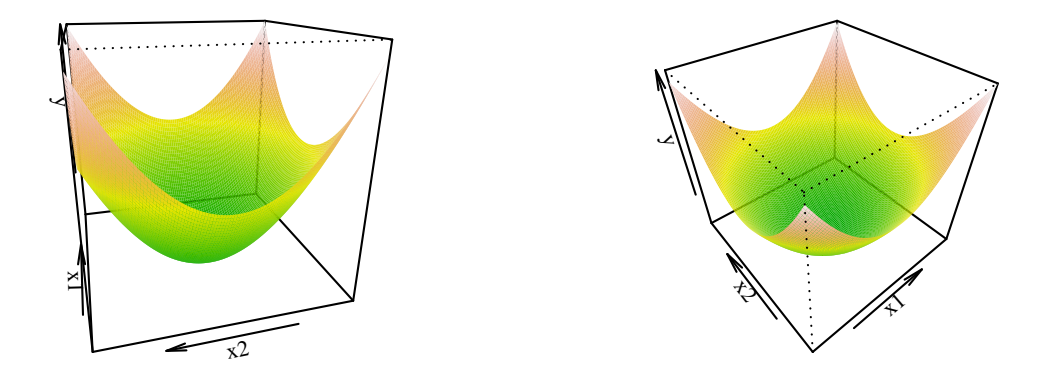

<span id="page-21-1"></span>Fig. 9: Example [7:](#page-18-1) 3D representations of a model using plotModel() with different view points.

**Example 8 (Plotting data using LOESS and random forest).** *Figure [10](#page-23-0) shows a comparison of two different models fitting the same data.*

```
plotData(x.test, y.test)
\n  <i>plotData(x.test, y.test, type = "filled.contrib, cex1 = 1, col1 = "red", pch1 = 21,model = buildRandomForest)
```
<span id="page-22-0"></span>**Example 9 (Perspective plot).** *Figure [11](#page-24-0) shows a perspective plot, which is based on the same data that were used in Example [8.](#page-20-0)*

```
## Plot 3D figure
plotData(x.test, y.test, type = "persp", border = NA, model = buildLOESS)
```
 $\Box$ 

 $\Box$ 

### **7.2 Exploratory Fitness Landscape Analysis Using SPOT**

This section demonstrates how functions from the SPOT package, which were introduced in Sec. [7,](#page-17-0) can be used to perform a visual inspection of the fitness landscape during an interactive SPOT run. These results can also be used to illustrate the algorithm's performance. In this section, reference will be made to the application shown in Sec. [5,](#page-6-0) in which SPOT is used for the tuning procedure of two SANN design parameters: starting temperature temp and the number of function evaluations at each temperature tmax.

The fitness landscape can be visualized in two different ways:

- 1. Because SPOT builds a surrogate model during the sequential optimization, this model can be used to visualize the fitness landscape. In this case, the plotModel() function will be used.
- 2. Using standard interpolation or local regression functions. In this case, the plotData() function will be used. Note, that the plotData() function allows the specification of several interpolation functions (LOESS is default).

Using plotFunction() is usually not applicable, because the underlying (true) analytical function is not known. We consider the SPOT model based approach first.

#### **7.2.1 Plotting the Final Model with plotModel**

Plotting the final model from the SPOT run might be the most generic way of visualizing the results, because during the optimization, the optimizer trusted this model. So, why should it be considered unreliable after the optimization is finished? Based on the tuning results from Example [1,](#page-6-1) we will demonstrate how the final model, which was built during the SPOT run, can be plotted. Since the model is stored in the result list from the SPOT run, i.e., in resRf, the parameter resRf\$modelFit can be passed as an argument to the plotModel() function. The result is shown in Fig. [12.](#page-24-1)

**plotModel**(resRf\$modelFit)

#### **7.2.2 Plotting the Data with plotData**

Results from Example [1](#page-6-1) were obtained with the random forest model. But, the data can be fitted to a different model, e.g., a *locally (weighted) scatter plot smoothing* (LOESS) or Kriging model as follows.

<span id="page-22-1"></span>**Example 10 (Plotting data using LOESS).** *Figure [13](#page-25-0) illustrates the LOESS model fit, which uses the data generated with a random forest model.*

**plotData**(resRf\$x, resRf\$y, model = buildLOESS)

<span id="page-22-2"></span>**Example 11 (Plotting data using Kriging).** *Plotting the same data as in Fig. [13](#page-25-0) with a Kriging model can easily be done. The result is shown in Fig. [14.](#page-26-0)*

oo<sup>o</sup>o <sub>spotseven.de</sub>

 $\Box$ 

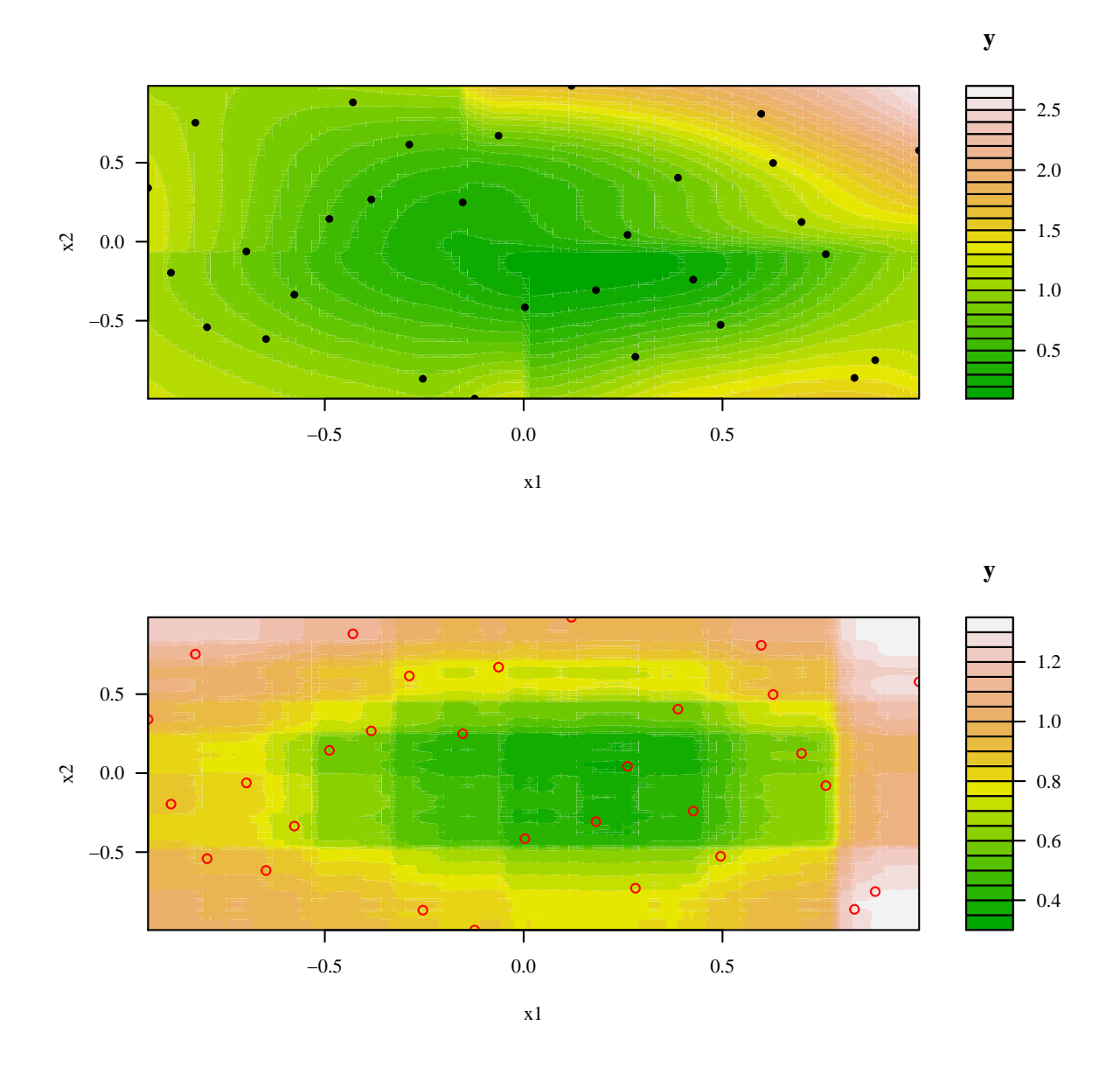

<span id="page-23-0"></span>Fig. 10: Example [8:](#page-20-0) 2D representations using plotData(). Top: The default LOESS model is used for interpolation. Bottom: random forest was used for interpolation.

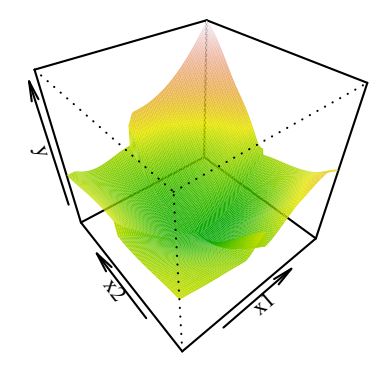

<span id="page-24-0"></span>Fig. 11: Example [9:](#page-22-0) 3D representation of a data set using plotData().

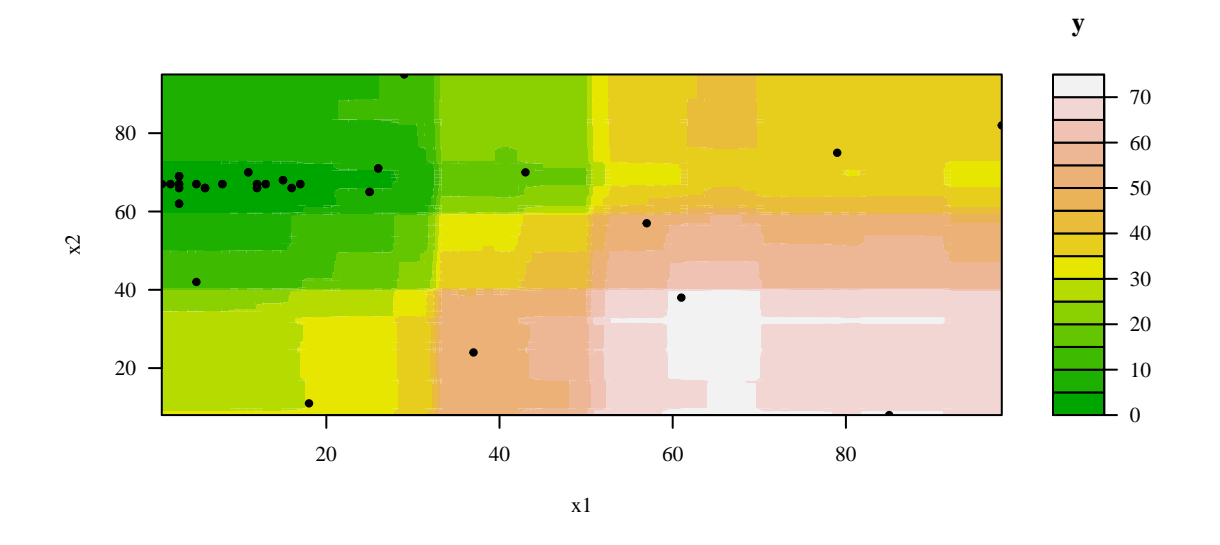

<span id="page-24-1"></span>Fig. 12: Example [1:](#page-6-1) Surface plot from the SPOT run with random forest. The function plotModel() was used to generate this plot, based on the random forest model.

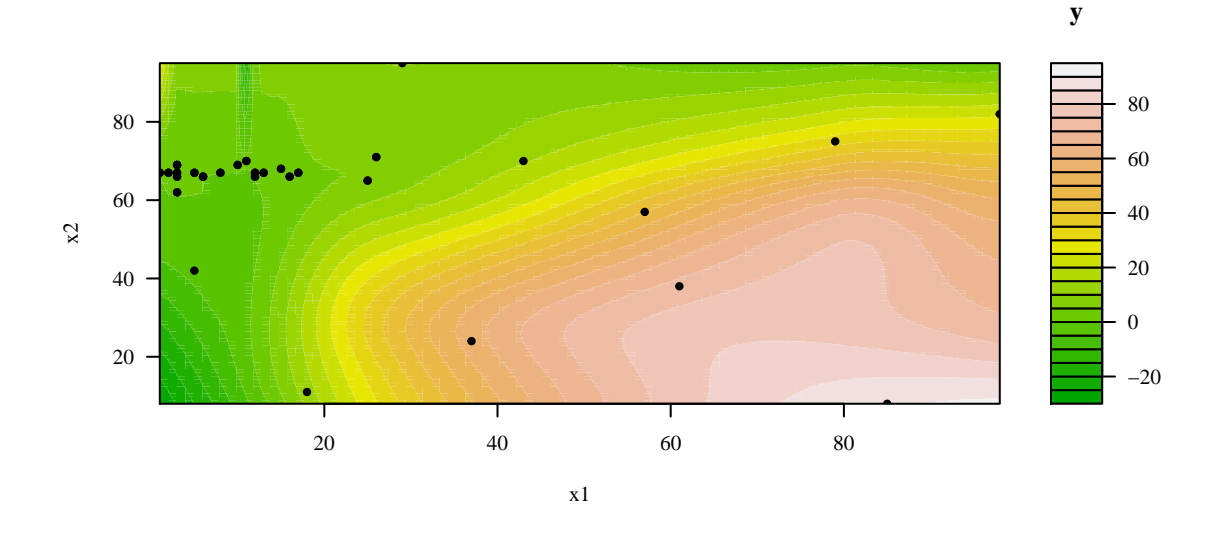

<span id="page-25-0"></span>Fig. 13: Example [10:](#page-22-1) Results from the SPOT run with random forest, visualized with a LOESS model using plotData().

**plotData**(resRf\$x, resRf\$y, model = buildKriging)

<span id="page-25-1"></span>This result can be compared to a case in which Kriging models were used during the SPOT run and for the final illustration.

**Example 12.** *The same setting as in the random forest based optimization will be used. Only the meta model will be changed. The* SPOT *configuration parameters can be changed as follows:*

```
spotConfig$model = buildKriging
spotConfig$optimizer = optimLBFGSB
spotConfig$modelControl = list(algTheta = optimLBFGSB)
## Run SPOT
resK <- spot(x = NULL, fun = sann2spot, lower = lower, upper = upper, control = spotConfig)
```
*Now, the Kriging model used during the* SPOT *run will be used to visualize the fitness landscape. The result is shown in Fig. [15.](#page-26-1)*

**plotModel**(resK\$modelFit)

The landscape generated with the random forest based SPOT run from Example [11](#page-22-2) shown in Fig. [14](#page-26-0) and the landscape from Example [12,](#page-25-1) which used the Kriging-based SPOT run, differ. We can check if longer runs increase the similarities.

#### **7.2.3 Continued Runs**

The optimization procedure from Example [1,](#page-6-1) which is described in Sec. [5,](#page-6-0) uses 50 runs of the SANN algorithm. Now this number is increased to 100 and the procedure is continued. This means, an additional 50 evaluations are necessary since the results from the first runs are reused.

<span id="page-25-2"></span>**Example 13 (Example [1](#page-6-1) continued with 50 additional runs).** *The fitness landscape of the random forest meta model with 100 function evaluations is shown at the top in Fig. [16.](#page-28-0)*

 $\Box$ 

 $\Box$ 

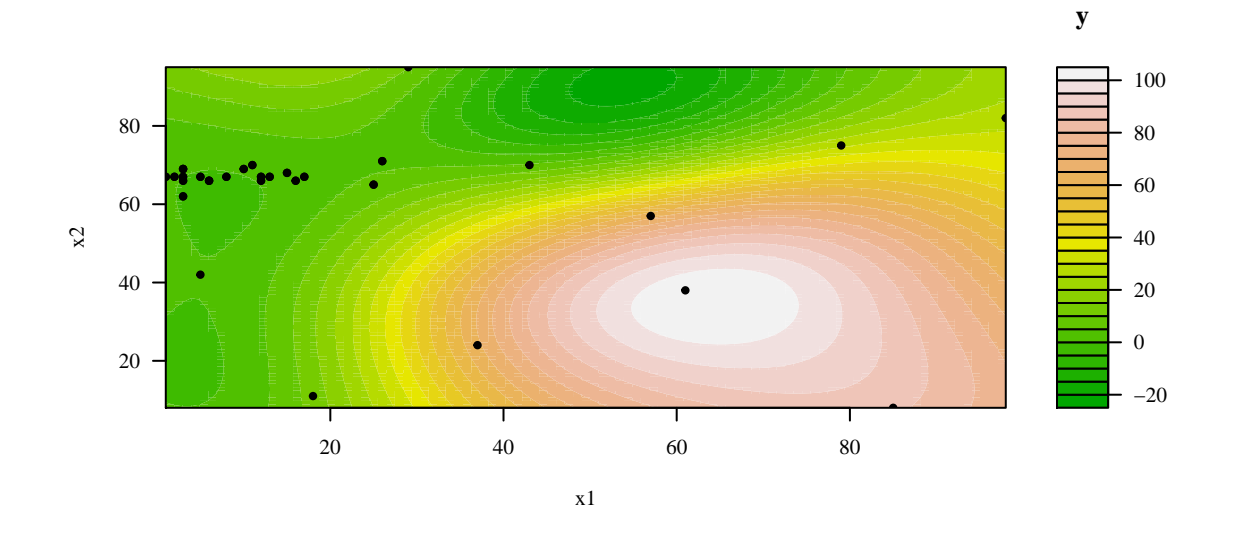

<span id="page-26-0"></span>Fig. 14: Example [11:](#page-22-2) Results from the SPOT run with random forest, visualized with a Kriging model using plotData().

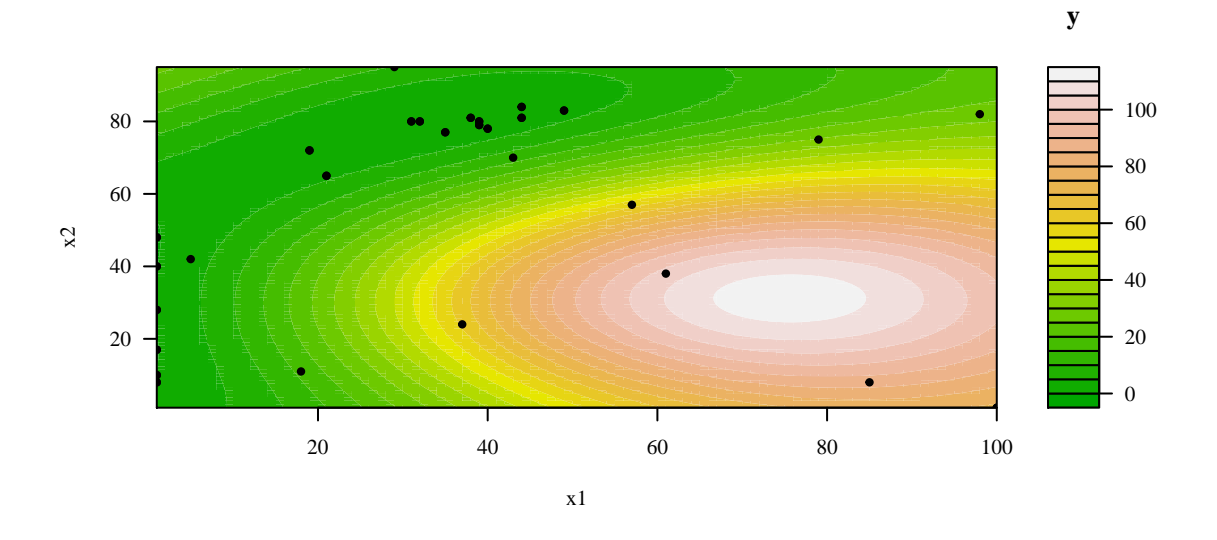

<span id="page-26-1"></span>Fig. 15: Example [12:](#page-25-1) This shows the result of a SPOT run with Kriging, the visualization is based on the final Kriging model.

```
spotConfig$funEvals <- 100
spotConfig$model <- buildRandomForest
res100Rf <- spotLoop(resRf$x, resRf$y, fun = sann2spot, lower = lower, upper = upper,
control = spotConfig)
```
 $\Box$ 

<span id="page-27-0"></span>**Example 14 (Example [12](#page-25-1) continued with 50 additional runs).** *In a similar manner, new results can be added to the Kriging based optimization runs from Example [12.](#page-25-1)*

```
spotConfig$model = buildKriging
spotConfig$optimizer = optimLBFGSB
spotConfig$modelControl = list(algTheta = optimLBFGSB)
res100K <- spotLoop(resK$x, resK$y, fun = sann2spot, lower = lower, upper = upper,
control = spotConfig)
```
 $\Box$ 

A comparison of the models resulting from the two long runs (Example [13](#page-25-2) and [14\)](#page-27-0) is shown in Fig. [16.](#page-28-0) A visual inspection indicates that the landscapes are qualitatively similar, e.g., poor algorithm settings can be found in the lower right corner.

**plotModel**(res100Rf\$modelFit) **plotModel**(res100K\$modelFit)

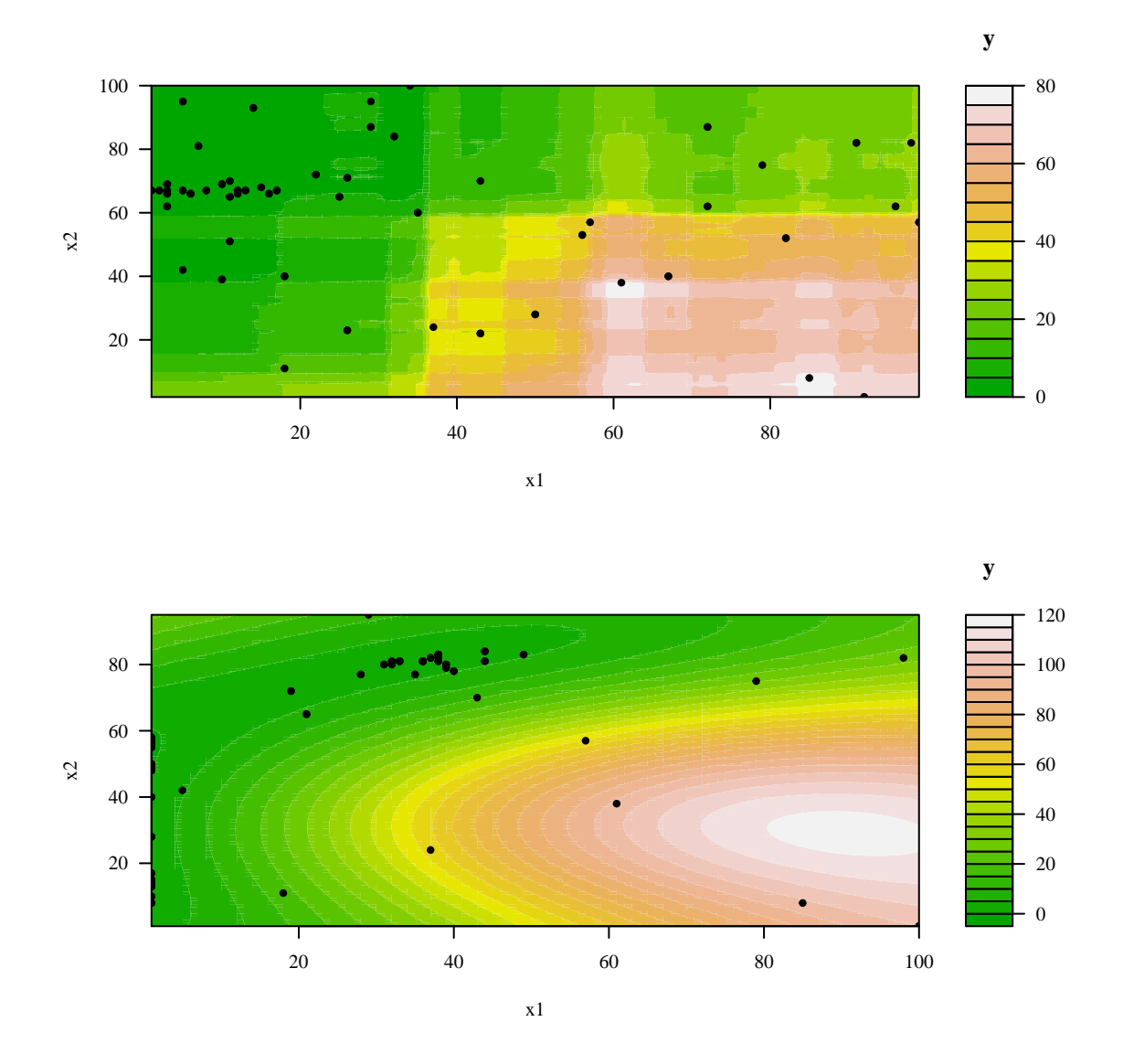

<span id="page-28-0"></span>Fig. 16: Comparison of the long runs with 100 function evaluations and two different surrogate models. Top: Example [13.](#page-25-2) Long run using Random forest model. Bottom: Example [14.](#page-27-0) Long run with 100 function evaluations using a Kriging model.

### <span id="page-29-0"></span>**8 Response Surface Methodology (RSM)**

Using the rsm package, which is maintained by [Lenth](#page-40-7) [\(2012\)](#page-40-7), the buildRSM() function builds a linear response surface model. The arguments of buildRSM(x,  $y$ , control = list()) are as follows:

- x: design matrix (sample locations), rows for each sample, columns for each variable.
- y: vector of observations at x
- control: list, with the options for the model building procedure:
	- **–** mainEffectsOnly: logical, defaults to FALSE. Set to TRUE if a model with main effects only is desired (no interactions, second order effects).
	- **–** canonical: logical, defaults to FALSE. If this is TRUE, use the canonical path to descent from saddle points. Else, simply use steepest descent

<span id="page-29-1"></span>**Example 15 (Path of the steepest descent).** *First, we create some design points and compute observations at design points. Then, using buildRSM(), the response surface model is build. The function descentSpotRSM() returns the path of the steepest descent.*

```
x <- designUniformRandom(lower = rep(-5, 2), upper = rep(15, 2), control = list(size = 20))
y <- funSphere(x)
## Create model with default settings
fit <- buildRSM(x, y)
## Predict new point
predict(fit, cbind(1, 2))
## $y
## [,1]
## [1,] 5
## True value at location
sphere(c(1, 2))
## [1] 5
descentSpotRSM(fit)
## Path of steepest descent from ridge analysis:
## $x
## V1 V2
## 1 4.594420 5.21888
## 2 3.955628 4.60130
## 3 3.335624 3.96680
## 4 2.725014 3.32384
## 5 2.133192 2.66396
## 6 1.560158 1.99562
## 7 0.996518 1.31036
## 8 0.461060 0.61664
## 9 -0.065004 -0.09400
## 10 -0.572280 -0.80464
##
## $y
\## [,1]
## [1,] 48.34540359
## [2,] 36.81895456
## [3,] 26.86188971
## [4,] 18.47361365
## [5,] 11.64719099
## [6,] 6.41659217
## [7,] 2.71009145
## [8,] 0.59282121
## [9,] 0.01306152
## [10,] 0.97494993
```
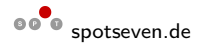

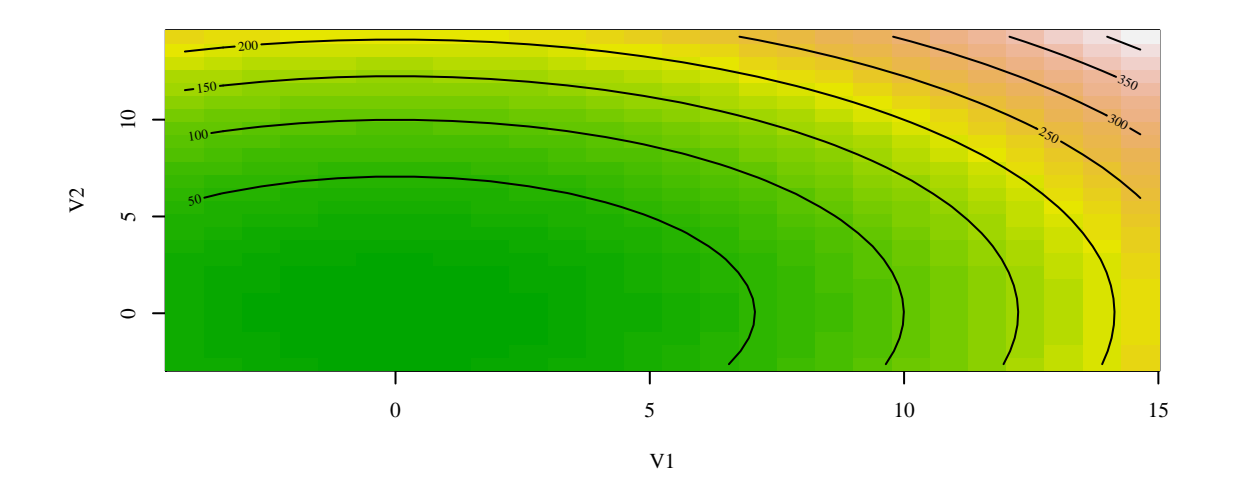

<span id="page-30-0"></span>Fig. 17: Example [15.](#page-29-1) Illustrating the response surface, which fits the sphere function.

*This situation is illustrated in Fig. [17.](#page-30-0)*

**plot**(fit)

 $\Box$ 

### **8.1 RSM and SPOT**

<span id="page-30-1"></span>**Example 16 (RSM with SPOT).** *We can use RSM for an interactive tuning approach. The starting point in this example are the 100 design points that were generated during the Kriging-based* SPOT *run in Example [14.](#page-27-0) These 100 data points are used to build a response surface with buildRSM().*

```
rsm100K <- bui1dRSM(x = res100K$x, y = res100K$y)
summary(rsm100K$rsmfit)
##
## Call:
## rsm(formula = y \text{ } ^{\sim} F0(x1, x2) + TWI(x1, x2) + PQ(x1, x2), data = codedData)
##
              Estimate Std. Error t value Pr(>\vert t \vert)## (Intercept) 50.5759 5.4677 9.2499 7.234e-15 ***
## x1 37.4445 3.9033 9.5931 1.347e-15 ***
## x2 -36.7993 4.0066 -9.1847 9.957e-15 ***
## x1:x2 -18.5259 4.1972 -4.4138 2.708e-05 ***
## x1ˆ2 -11.9005 5.6435 -2.1087 0.0376291 *
## x2ˆ2 -25.4375 6.5577 -3.8790 0.0001944 ***
## ---
## Signif. codes: 0 '***' 0.001 '**' 0.01 '*' 0.05 '.' 0.1 ' ' 1
##
## Multiple R-squared: 0.7836,Adjusted R-squared: 0.7721
## F-statistic: 68.08 on 5 and 94 DF, p-value: < 2.2e-16
##
## Analysis of Variance Table
##
## Response: y
```

```
## Df Sum Sq Mean Sq F value Pr(>F)
## FO(x1, x2) 2 42038 21019.0 147.7727 < 2.2e-16
## TWI(x1, x2) 1 4110 4109.9 28.8940 5.546e-07
## PQ(x1, x2) 2 2269 1134.7 7.9771 0.000631
## Residuals 94 13370 142.2
## Lack of fit 39 4944 126.8 0.8275 0.730891
## Pure error 55 8426 153.2
##
## Stationary point of response surface:
## x1 x2
## 2.981237 -1.808933
##
## Stationary point in original units:
## V1 V2
## 198.07121 -37.01983
##
## Eigenanalysis:
## eigen() decomposition
## $values
## [1] -7.196669 -30.141326
##
## $vectors
\# [,1] [,2]
## x1 -0.8916227 0.4527792
## x2 0.4527792 0.8916227
```
*Following the path of the steepest descent on the RSM meta model, we obtain a new design point, which can be evaluated.*

```
(xSteep <- descentSpotRSM(rsm100K))
## Path of steepest descent from ridge analysis:
## $x
## V1 V2
## 1 47.0845 51.384
## 2 43.8670 54.956
## 3 40.9465 58.810
## 4 38.3725 62.852
## 5 36.2935 67.223
## 6 34.7095 71.876
## 7 33.7195 76.764
## 8 33.2740 81.840
## 9 33.3235 87.057
## 10 33.8680 92.274
##
## $y
## [,1]
## [1,] 45.246195
## [2,] 39.708586
## [3,] 33.918724
## [4,] 27.953296
## [5,] 21.717621
## [6,] 15.163739
## [7,] 8.309532
## [8,] 1.063617
## [9,] -6.654501
## [10,] -14.722493
```
*We have chosen the eighth point, i.e.,*

xNew <- xSteep\$x[8, ]

*Then we determine its function value.*

(yNew <- **sann2spot**(xNew))  $\#$   $\qquad$   $\qquad$  ## [1,] 0.09871212

*Next, we can refine the rsm meta model by including this point to the set of design points.*

```
x101 <- rbind(res100K$x, xNew)
y101 <- rbind(res100K$y, yNew)
rsm101K <- buildRSM(x = x101, y = y101)
summary(rsm101K$rsmfit)
##
## Call:
## r = \frac{1}{\sqrt{2}} \cdot \frac{F0(x_1, x_2) + \text{TWI}(x_1, x_2) + \text{PQ}(x_1, x_2)}{F0(x_1, x_2) + \text{PQ}(x_1, x_2)}, data = codedData)
##
## Estimate Std. Error t value Pr(>|t|)
## (Intercept) 50.5892 5.4365 9.3054 5.045e-15 ***
## x1 37.4612 3.8772 9.6618 8.727e-16 ***
## x2 -36.8123 3.9823 -9.2440 6.825e-15 ***
## x1:x2 -18.5126 4.1719 -4.4374 2.451e-05 ***
## x1ˆ2 -11.8961 5.6137 -2.1191 0.0366875 *
## x2ˆ2 -25.4750 6.5066 -3.9153 0.0001699 ***
## ---## Signif. codes: 0 '***' 0.001 '**' 0.01 '*' 0.05 '.' 0.1 ' ' 1
##
## Multiple R-squared: 0.7839,Adjusted R-squared: 0.7725
## F-statistic: 68.91 on 5 and 95 DF, p-value: < 2.2e-16
##
## Analysis of Variance Table
##
## Response: y
## Df Sum Sq Mean Sq F value Pr(>F)
## FO(x1, x2) 2 42109 21054.5 149.5869 < 2.2e-16
## TWI(x1, x2) 1 4103 4102.8 29.1492 4.927e-07
## PQ(x1, x2) 2 2284 1141.8 8.1120 0.000559
## Residuals 95 13371 140.8
## Lack of fit 40 4945 123.6 0.8069 0.759838
## Pure error 55 8426 153.2
##
## Stationary point of response surface:
## x1 x2
## 2.978901 -1.804897
##
## Stationary point in original units:
## V1 V2
## 197.95560 -36.83017
##
## Eigenanalysis:
## eigen() decomposition
## $values
## [1] -7.206176 -30.164858
##
## $vectors
## [,1] [,2]
```
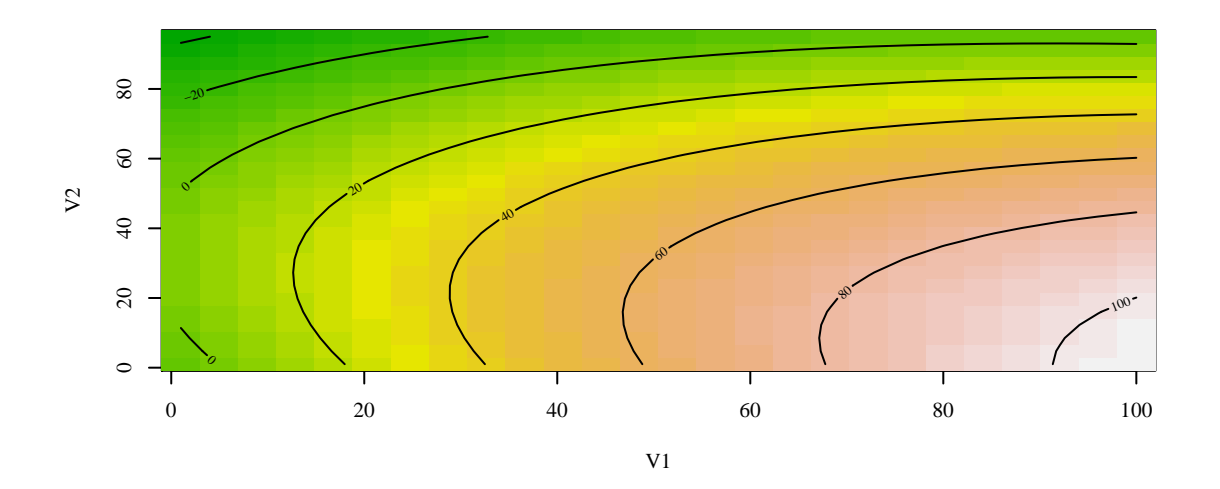

<span id="page-33-0"></span>Fig. 18: Example [16.](#page-30-1) buildRSM() was used to build a response surface. Data from the Kriging-based SPOT run with 100 function evaluations and one additional point, which was calculated using the steepest descent function descentSpotRSM(), were used to generate this model.

## x1 -0.8920338 0.4519686 ## x2 0.4519686 0.8920338

*The resulting plot is shown in Fig. [18.](#page-33-0)*

#### **plot**(rsm101K)

*Now, we have two options for continuing the optimization. Either, we continue following the path of the steepest descent, i.e., we use* SPOT*'s descentSpotRSM() function.*

```
descentSpotRSM(rsm101K)
## Path of steepest descent from ridge analysis:
## $x
## V1 V2
## 1 47.0845 51.384
## 2 43.8670 54.956
## 3 40.9465 58.810
## 4 38.3725 62.852
## 5 36.2935 67.223
## 6 34.7095 71.876
## 7 33.7195 76.764
## 8 33.2740 81.840
## 9 33.3730 87.057
## 10 33.8680 92.274
##
## $y
## [,1]
## [1,] 45.257160
## [2,] 39.716711
## [3,] 33.923393
## [4,] 27.953878
## [5,] 21.713329
```
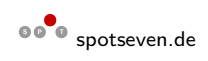

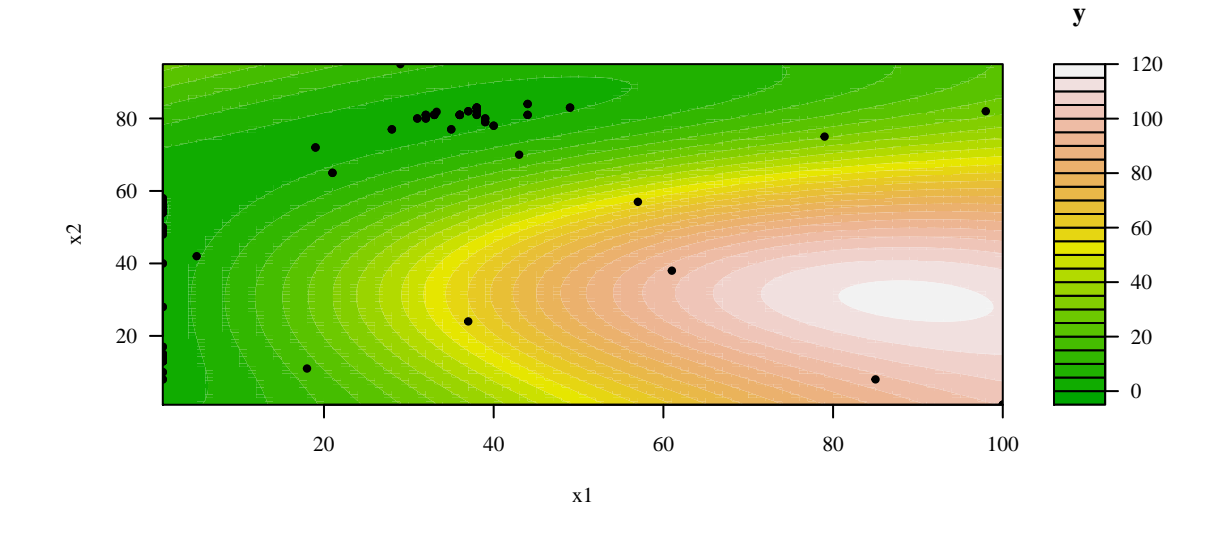

<span id="page-34-1"></span>Fig. 19: Example [16.](#page-30-1) buildRSM() was used to build a response surface. Data from the Kriging-based SPOT run with 100 function evaluations, one additional point, which was calculated using the steepest descent function descentSpotRSM(), and one additional SPOT run with nine additional design points, were used to generate this model. Altogether, 110 design points were used to generate this model.

## [6,] 15.153711 ## [7,] 8.292901 ## [8,] 1.039489 ## [9,] -6.656699 ## [10,] -14.764062

*Or, we can continue with* SPOT*. Following this second option, we have built an updated Kriging model using nine additional function evaluations.*

```
spotConfig$model = buildKriging
spotConfig$optimizer = optimLBFGSB
spotConfig$modelControl = list(algTheta = optimLBFGSB)
spotConfig$funEvals <- 110
res110K \leq spotLoop(x = x101, y = y101, fun = sann2spot, lower = lower, upper = upper,
    control = spotConfig)
```
*Finally, we can plot the updated model (see Fig. [19\)](#page-34-1).*

**plotModel**(res110K\$modelFit)

 $\Box$ 

## <span id="page-34-0"></span>**9 Statistical Analysis**

This section describes two basic approaches for the analysis of the results from the previous example: tree-based analysis and regression analysis. We will continue using the data from Example [13.](#page-25-2)

### **9.1 Tree-based Analysis**

SPOT's buildRandomForest() function is a wrapper function for the randomForest function from the randomForest package. Since the randomForest package has no default plot function, we switch to the party package. This package provides the ctree () function, which can be applied as follows:

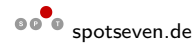

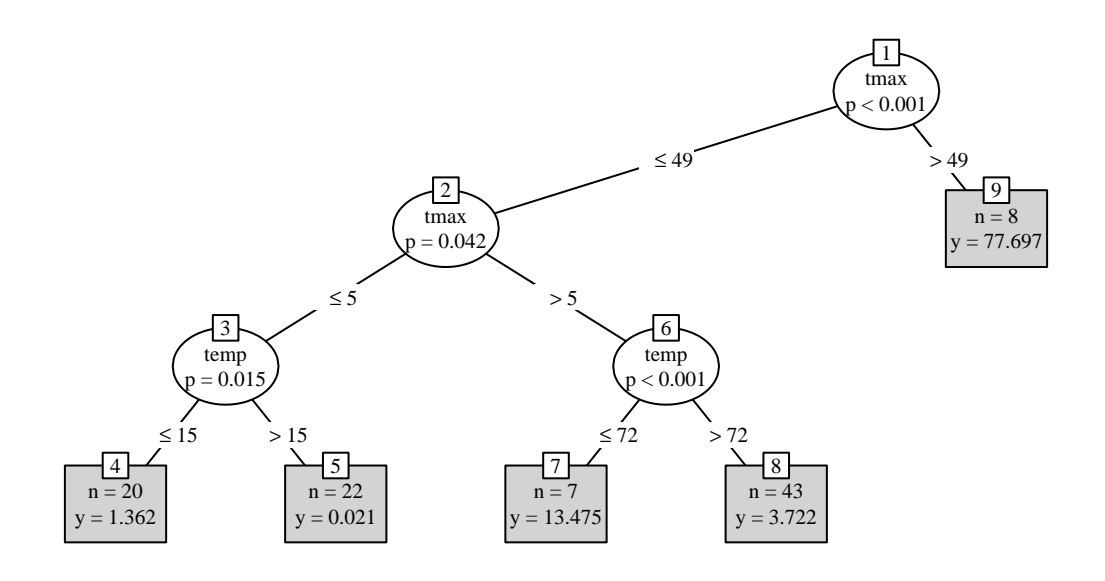

<span id="page-35-0"></span>Fig. 20: Tree based analysis with Kriging data. tmax and temp.

```
tmaxtempz.df <- data.frame(res100K$x[, 1], res100K$x[, 2], res100K$y)
names(tmaxtempz.df) <- c("tmax", "temp", "y")
tmaxtempz.tree <- ctree(y ˜ ., data = tmaxtempz.df)
plot(tmaxtempz.tree, type = "simple")
```
The result is shown in Fig. [20.](#page-35-0)

### **9.2 Regression Analysis**

#### **9.2.1 Building the Linear Model**

Data from the SPOT run can be used for building linear models. First, we extract the data from the result file. Then we can use the standard lm() function for building the linear model.

```
xyz100K.df <- data.frame(res100K$x[, 1], res100K$x[, 2], res100K$y)
names(xyz100K.df) <- c("x", "y", "z")
lm100K <- lm(z ˜ x * y, data = xyz100K.df)
summary(lm100K)
##
## Call:
## lm(formula = z x * y, data = xyz100K.df)##
## Residuals:
## Min 1Q Median 3Q Max
## -62.017 -4.323 -2.869 2.339 58.572
##
## Coefficients:
## Estimate Std. Error t value Pr(>|t|)
## (Intercept) 4.017644 3.328637 1.207 0.2304
## x 1.100721 0.076897 14.314 < 2e-16 ***
             -0.142629 0.079602 -1.792 0.0763.
## x:y -0.009159 0.001824 -5.023 2.35e-06 ***
## ---
## Signif. codes: 0 '***' 0.001 '**' 0.01 '*' 0.05 '.' 0.1 ' ' 1
##
```
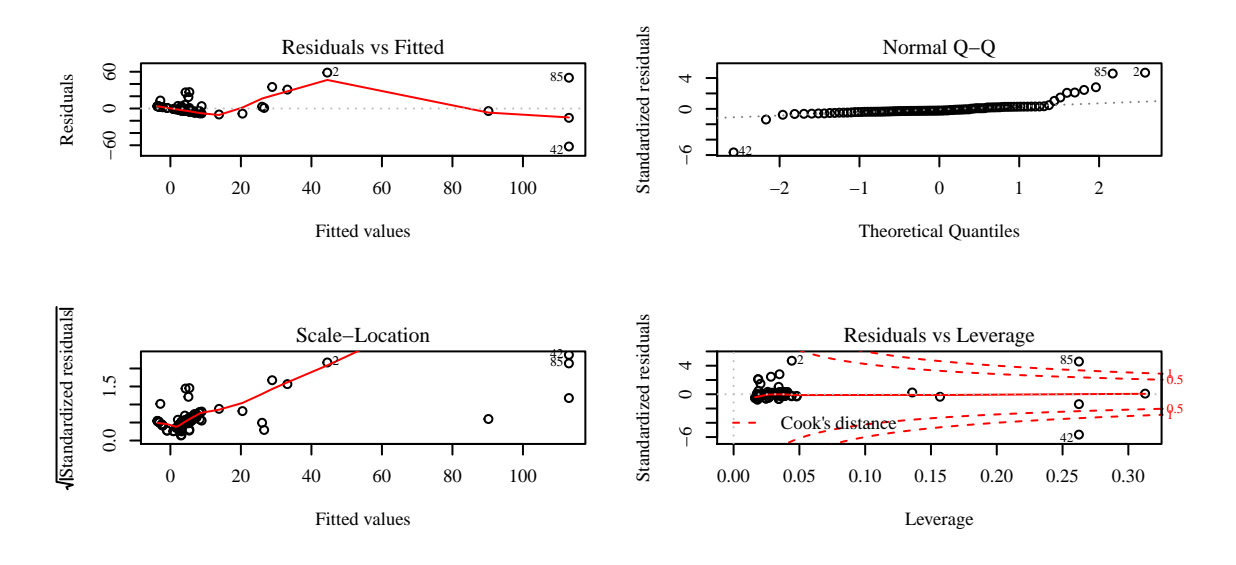

<span id="page-36-0"></span>Fig. 21: Diagnostic plots of the linear regression model.

## Residual standard error: 12.76 on 96 degrees of freedom ## Multiple R-squared: 0.7469,Adjusted R-squared: 0.739 ## F-statistic: 94.42 on 3 and 96 DF, p-value: < 2.2e-16

Diagnostic plots can be generated as follows:

```
par(mfrow = c(2, 2))
plot(lm100K)
par(mfrow = c(1, 1))
```
The result is shown in Fig. [21.](#page-36-0)

#### **9.2.2 Estimating Variable Effects**

R's termplot() function can be used to plot regression terms against their predictors, optionally with standard errors and partial residuals added.

```
par(mfrow = c(1, 2))
termplot(lm100K, partial = TRUE, smooth = panel.smooth, ask = FALSE)
par( m from = c(1, 1))
```
The result is shown in Fig. [22.](#page-37-0) The car package provides the function avPlots(), which can be used for visualization as follows:

 $par(mfrow = c(1, 3))$ **avPlots**(lm100K, ask = F)  $par(mfrow = c(1, 1))$ 

The result is shown in Fig. [23.](#page-37-1)

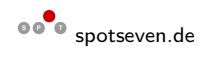

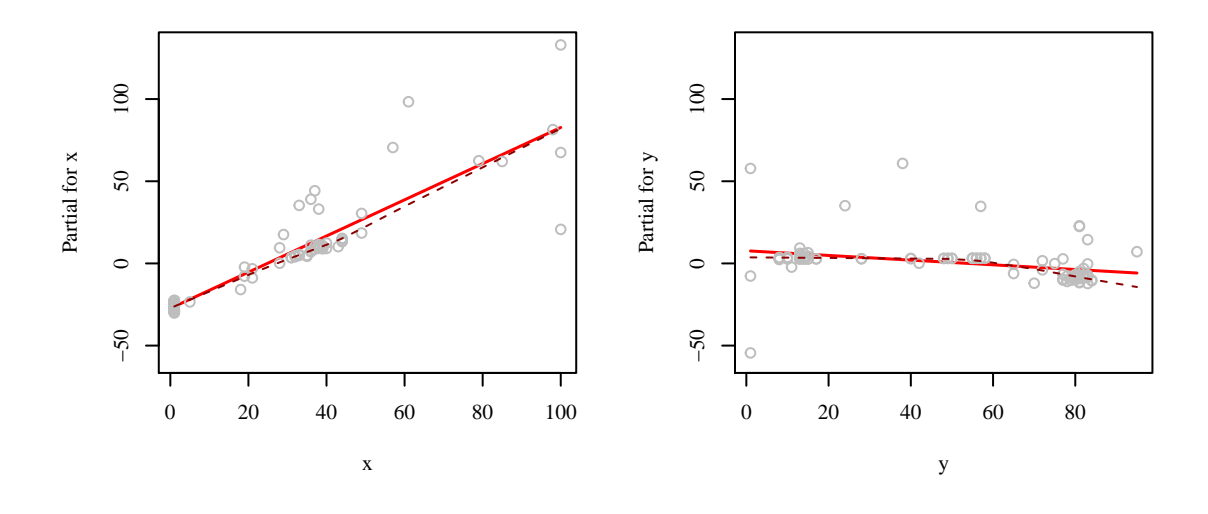

<span id="page-37-0"></span>Fig. 22: Example [13:](#page-25-2) Termplots.

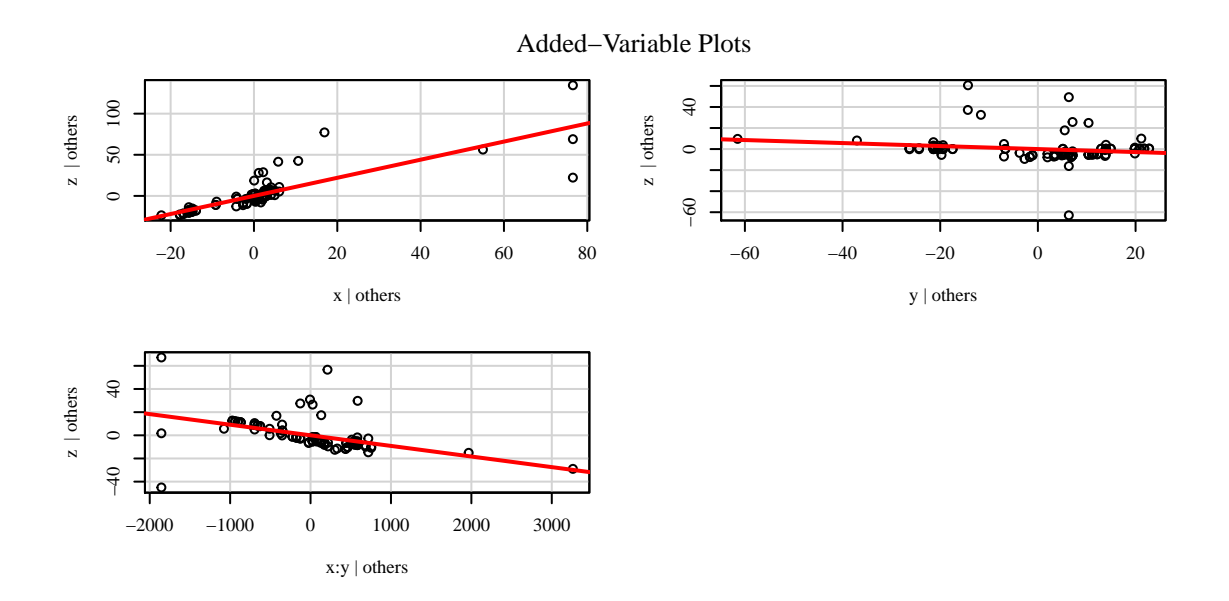

<span id="page-37-1"></span>Fig. 23: Example [13:](#page-25-2) Added variable plots.

## <span id="page-38-0"></span>**10 Deterministic Problems and Surrogate Model Based Optimization**

Previous sections discussed the tuning of non-deterministic, i.e., noisy, algorithms, which is the usual case when tuning evolutionary algorithms. This section presents an application of SPOT in a simple setting: We will describe how SPOT can be used for optimizing deterministic problems directly, i.e., we apply SPOT in the context of surrogate model based optimization. To present a very simple example, SPOT will be used for minimizing the sphere function. Level L2 from Fig. [1](#page-2-1) is omitted, and the tuning algorithm for level L3 is applied directly to the real-world system on level L1. So instead of tuning the stochastic SANN heuristic, which in turn optimizes the sphere function, SPOT tries to find the minimum of the deterministic sphere function directly. This example illustrates necessary modifications of the SPOT configuration in deterministic settings. Since no randomness occurs, repeats or other mechanism to cope with noise are not necessary anymore. The interval  $[-5;5] \times [-5;5]$  was chosen as the region of interest, i.e., we are considering a two-dimensional optimization problem.

res <- **spot**(, funSphere, **c**(-5, -5), **c**(5, 5), control = **list**(optimizer = optimLBFGSB))

We can extract the best solution with the following command.

```
res$xbest
\# [,1] [,2]## [1,] 0.002330654 0.0006385206
res$ybest
## [, 1]
## [1,] 5.839654e-06
```
## <span id="page-38-1"></span>**11 Model Ensembles: Stacking**

SPOT provides several models that can be used as surrogates. Sometimes it is not obvious, which surrogate should be chosen. Ensemble-based models provide a well-established solution to this model selection problem [\(Bartz-Beielstein & Zaefferer, 2017\)](#page-40-3). Therefore, SPOT provides a stacking approach, that combines several models in a sophisticated manner. The stacking procedure is described in detail in [Bartz-Beielstein](#page-40-8) [\(2016\)](#page-40-8).

<span id="page-38-2"></span>**Example 17 (Stacking).** *We will use the data from Example [7](#page-18-1) to illustrate the stacking approach.*

```
fit.stack <- buildEnsembleStack(x.test, y.test)
plotModel(fit.stack)
```
*The plot is shown in Fig. [24.](#page-39-2) We can compare predicted and true values as follows:*

```
xNew <- cbind(1, 1, 1)
predict(fit.stack, xNew)
## $y
## 1
## 2.984905
funSphere(xNew)
## [,1]
## [1,] 3
```
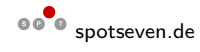

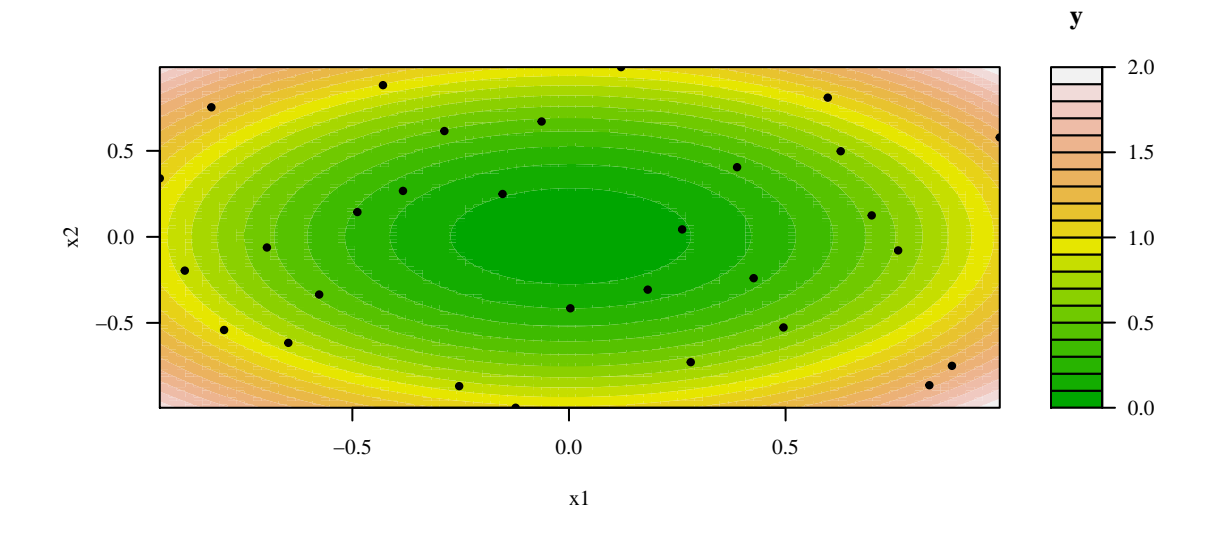

<span id="page-39-2"></span>Fig. 24: Example [17:](#page-38-2) Fitness landscape based on stacking.

## <span id="page-39-1"></span>**12 Summary**

This report describes experimental methods for tuning algorithms. Using a simple simulated annealing algorithm, it was demonstrated how optimization algorithms can be tuned using the SPOT. Several tools from the SPOT for automated and interactive tuning were illustrated and the underling concepts of the SPOT approach were explained. Central in the SPOT approach are techniques such as exploratory fitness landscape analysis and response surface methodology. Furthermore, we demonstrated how SPOT can be used as optimizer and how a sophisticated ensemble approach is able to combine several meta models via stacking.

### **Acknowledgment**

This project has received funding from the European Union's Horizon 2020 research and innovation programme under the Marie Sklodowska-Curie grant agreement No 722734.

## **Appendix**

The required packages for compiling this document can be installed via:

```
packList <- c("car", "datasets", "formatR", "ggplot2", "graphics", "grDevices",
    "knitr", "lhs", "maptree", "MASS", "mvtnorm", "party", "plyr", "pwr", "randomForest",
    "reshape2", "rpart", "rsm", "SPOT", "stats", "tree", "utils", "xtable")
for (i in 1:length(packList)) {
    install.packages(packList[i], repos = "http://cran.r-project.org")
}
```
## **References**

<span id="page-39-0"></span>Bartz-Beielstein, T. (2006). *Experimental Research in Evolutionary Computation—The New Experimentalism*. Natural Computing Series. Berlin, Heidelberg, New York: Springer.

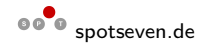

- <span id="page-40-8"></span>Bartz-Beielstein, T. (2016). *Stacked Generalization of Surrogate Models - A Practical Approach*. Technical Report 5/2016, TH Köln, Köln. [https://cos.bibl.th-koeln.de/frontdoor/index/index/docId/](https://cos.bibl.th-koeln.de/frontdoor/index/index/docId/375) [375](https://cos.bibl.th-koeln.de/frontdoor/index/index/docId/375).
- <span id="page-40-3"></span>Bartz-Beielstein, T. & Zaefferer, M. (2017). Model-based methods for continuous and discrete global optimization. *Applied Soft Computing*, 55, 154 – 167.
- <span id="page-40-2"></span>Box, G. E. P. & Draper, N. R. (1987). *Empirical Model Building and Response Surfaces*. New York NY: Wiley.
- <span id="page-40-5"></span>Breiman, L. (2001). Random Forests. *Machine Learning*, 45(1), 5–32.
- <span id="page-40-4"></span>Eiben, A. E. & Smith, J. E. (2003). *Introduction to Evolutionary Computing*. Berlin, Heidelberg, New York: Springer.
- <span id="page-40-6"></span>Forrester, A., S´obester, A., & Keane, A. (2008). *Engineering Design via Surrogate Modelling*. Wiley.
- <span id="page-40-1"></span>Kirkpatrick, S., Gelatt, C. D., & Vecchi, M. P. (1983). Optimization by simulated annealing. *science*, 220(4598), 671–680.
- <span id="page-40-7"></span>Lenth, R. V. (2012). *Response-Surface Methods in R Using rsm (Updated to version 2.00)*. Technical report.
- <span id="page-40-0"></span>R Core Team (2017). *R: A Language and Environment for Statistical Computing*. R Foundation for Statistical Computing, Vienna, Austria.